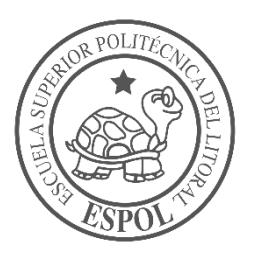

# **ESCUELA SUPERIOR POLITÉCNICA DEL LITORAL**

**Facultad de Ingeniería en Electricidad y Computación**

"DISEÑAR UNA INFRAESTRUCTURA DE RED DE DATOS UTILIZANDO SENSORES, PARA EL ALMACENAMIENTO Y RIEGO AUTOMATIZADO DE AGUA EN UNA PLANTACIÓN DE CACAO, UBICADA EN LA FINCA LEONELA Km. 48 VÍA AL TRIUNFO."

# **INFORME DE PROYECTO INTEGRADOR**

Previo a la obtención del Título de:

# **LICENCIADO EN REDES Y SISTEMAS OPERATIVOS**

LUIS FERNANDO PIEDRA CUESTA FERNANDO STALYN ZATIZABAL CABRERA

GUAYAQUIL – ECUADOR

AÑO: 2017

## **AGRADECIMIENTO**

Mis más sinceros agradecimientos en primer lugar a Dios, por ayudarme a llegar a esta anhelada etapa en mi formación académica y profesional, por permitirme alcanzar un objetivo más en mi vida y también le estoy infinitamente agradecido por bendecirme con una familia tan maravillosa con la que siempre puedo contar.

Agradezco de una forma muy especial a mis amados padres. Mi mamá, Doña Teresita Mercedes Cuesta Vega y mi papá, Don Rofilo Antonio Piedra Buele, ellos dos son y han sido mis pilares fundamentales, ya que siempre he podido contar con su guía y apoyo en toda mi formación personal y en mi preparación profesional, les agradezco tanto que hayan estado y estén presentes en cada etapa de mi vida, gracias a sus consejos y lecciones puedo decir que soy una mejor persona y un hombre de bien, a ellos les dedico todo el esfuerzo que conlleva este título y la importancia que significa para mí.

Agradezco mucho a mis queridos, pacientes e inseparables hermanos Juan Pablo, Marco Antonio y a mi hermanita Lizbeth Katherine, ya que siempre han estado presentes apoyándome de una u otra forma y son ejemplos a seguir. Gracias por ser parte de mi familia y de esta meta cumplida.

Agradezco a todo el personal docente de la ESPOL, mi alma mater, ya que han sabido de la mejor manera brindar sus conocimientos, proveer una enseñanza de calidad y ser un ejemplo de servicio y superación.

Agradezco también de una forma muy especial a mi compañero de tesis Fernando Stalyn Zatizabal Cabrera, ya que gracias a su compromiso y dedicación hemos podido sacar adelante este excelente proyecto de Titulación y de esta forma culminar con éxitos nuestra formación profesional de tercer nivel.

#### **LUIS FERNANDO PIEDRA CUESTA**

## **AGRADECIMIENTO**

En primer lugar, agradezco a Dios, por siempre guiarme por el buen camino y haberme ayudado a superar cada barrera que a lo largo de mi carrera universitaria tuve.

A mis amados padres Manuel Zatizabal y Olga Cabrera por su infinito amor, y sus innumerables consejos que me sirvieron para hacer una persona de bien y para superarme profesionalmente. Por todos los sacrificios y recursos que invirtieron en mi para poder terminar mi carrera universitaria, los amo mucho.

A mis hermanos Manuel Enrique y Mabel, que son un gran ejemplo a seguir e imitar, cada uno con grandes virtudes, siempre estuvieron presentes en cada detalle y avance de mi carrera.

A mi novia Dayanara Amaya, a quien le agradezco por su infinito amor, paciencia y confianza a lo largo de mi vida universitaria.

A mi compañero Luis Piedra, por su ayuda en todo momento del proyecto, hoy podemos decir que terminamos esta meta tan importante en nuestras vidas.

A mis profesores que siempre estuvieron para ayudarnos en cualquier aspecto, ya sea en conceptos académicos hasta un buen consejo.

A mis compañeros y amigos quienes compartí todo este tiempo en la ESPOL risas, preocupaciones y de alguna manera ayudaron a llegar a esta meta.

#### **FERNANDO STALYN ZATIZABAL CABRERA**

## **DEDICATORIA**

El presente título de graduación lo dedico principal y especialmente a mis padres, Teresita Mercedes Cuesta Vega y Rófilo Antonio Piedra Buele, ya que ambos son y han sido los pilares fundamentales de toda mi formación personal y profesional, son mis referentes de superación, mis guías, amigos y ejemplos de cómo ser una persona de bien, sin ellos este anhelado sueño y meta cumplida no hubiese sido posible, ya que su apoyo, confianza y sabios consejos me han servido de mucho a lo largo de toda esta travesía académica para poder alcanzar este gran logro, ellos dos son los que se merecen este título y mucho más, los amo mucho. ¡Gracias!

#### **LUIS FERNANDO PIEDRA CUESTA**

## **DEDICATORIA**

Dedico este proyecto de titulación en primer lugar a Dios por nunca abandonarme en todo este proceso académico. A mis padres que son los pilares de mi vida, siempre estuvieron apoyándome en los momentos más difíciles. Mis hermanos, mis sobrinas, novia y toda mi familia, por siempre poder contar con ellos de manera incondicional en cualquier aspecto que necesitara. Querida familia esto va dedicado para ustedes por la confianza que siempre me tuvieron y nunca dudaron de mí. Gracias a Dios pude lograr este nuevo objetivo.

#### **FERNANDO STALYN ZATIZABAL CABRERA**

# **TRIBUNAL DE EVALUACIÓN**

PROFESOR DE MATERIA TUTOR ACADÉMICO INTEGRADORA

**Msig. Robert Andrade Troya M. Eng. María Angélica Santacruz**

## **DECLARACIÓN EXPRESA**

"La responsabilidad y la autoría del contenido de este Trabajo de Titulación, nos corresponde exclusivamente; y damos nuestro consentimiento para que la ESPOL realice la comunicación pública de la obra por cualquier medio con el fin de promover la consulta, difusión y uso público de la producción intelectual"

Luis Fernando Piedra Cuesta Fernando Stalyn Zatizabal Cabrera

#### **RESUMEN**

<span id="page-7-0"></span>La finca Leonela no tiene un sistema automatizado para el riego de su cultivo de cacao, lo que conlleva a que los empleados trabajen 4 horas en la mañana durante 4 días por cada hectárea y que además se produzca desperdicio de agua debido a que no hay un dispositivo que permita medir la humedad del suelo y con ello controlar la cantidad del recurso hídrico requerido por cada sector, para regar la plantación cada vez que sea necesario.

El objetivo de este proyecto está enfocado en proveer un sistema mediante tecnologías de comunicación y procesos automatizados que brinden una adecuada producción y desarrollo de la planta de cacao, ahorro de tiempo en el riego del cultivo, optimización del recurso hídrico subterráneo y reducción de gastos en la contratación de mano de obra.

Para esto se ha diseñado un sistema automatizado con sensores conectados a Arduinos y a una red de datos que comunica los dispositivos ubicados en tres sectores dentro de la finca, de modo que extrayendo agua subterránea y almacenándola en tanques, se la pueda suministrar de forma continua a una plantación de varias hectáreas, para ello se utiliza un subsistema que extrae y almacena el recurso hídrico, y otro que la envía por tuberías hacía el sembrío cada vez que se produce una disminución de la humedad en el terreno del cultivo; para la comunicación de los subsistemas se utilizan dispositivos inalámbricos conectados todos entre sí formando una red malla; para la energización de los componentes se utilizan celdas fotovoltaicas, que permiten al sistema se auto sustente con energía solar, además el sistema general se complementa con un subsistema de control que a través de un programa de escritorio, permite visualizar los datos obtenidos por los sensores y llevar un registro de la vida útil de los componentes del subsistema de riego, de esta manera se soluciona el problema del exceso de tiempo en el riego manual y se optimiza el uso del agua, esto gracias a un control en tiempo real de todo el sistema.

## **ABSTRACT**

<span id="page-8-0"></span>The Leonela farm doesn't have an automated system for watering its cocoa crop, which implies that the employees in each hectare, work 4 hours in the morning for 4 days and water loss occurs because a lack of a device that allows to measure soil moisture and thereby control the amount of water required by each sector, for irrigate the planting whenever necessary.

The objective of this project is focused on providing a system by communication technologies and automated processes that provide an adequate production and development of the cocoa plant, saving time in the irrigation of the crop, an optimization of the underground hydric resource and a reduction of expenses in hiring labor.

For which an automated system has been designed with sensors connected to Arduinos and a data network that communicates the devices located in three sectors within the farm, so, extracting underground water and accumulating it in tanks, can be supplied continuously to a plantation of several hectares, for this we use a subsystem that extracts and stores the water resource, and another that sends the water through pipes to the planting each time there is a decrease in the humidity in the soil of the crop; for the communication of the subsystems, wireless devices are used, all connected to each other forming a network of data; for the energization of the components, photovoltaic cells are used, which allows the system to self-sustain with solar energy, in addition the general system is complemented by a control subsystem that, through a desktop program, allows visualizing the data obtained by the sensors and to carry out a record of the useful life of the components of the irrigation subsystem, in this way the problem of working time in the irrigate is solved and the use of water is optimized, thanks to a real-time control of everything the system.

<span id="page-9-0"></span>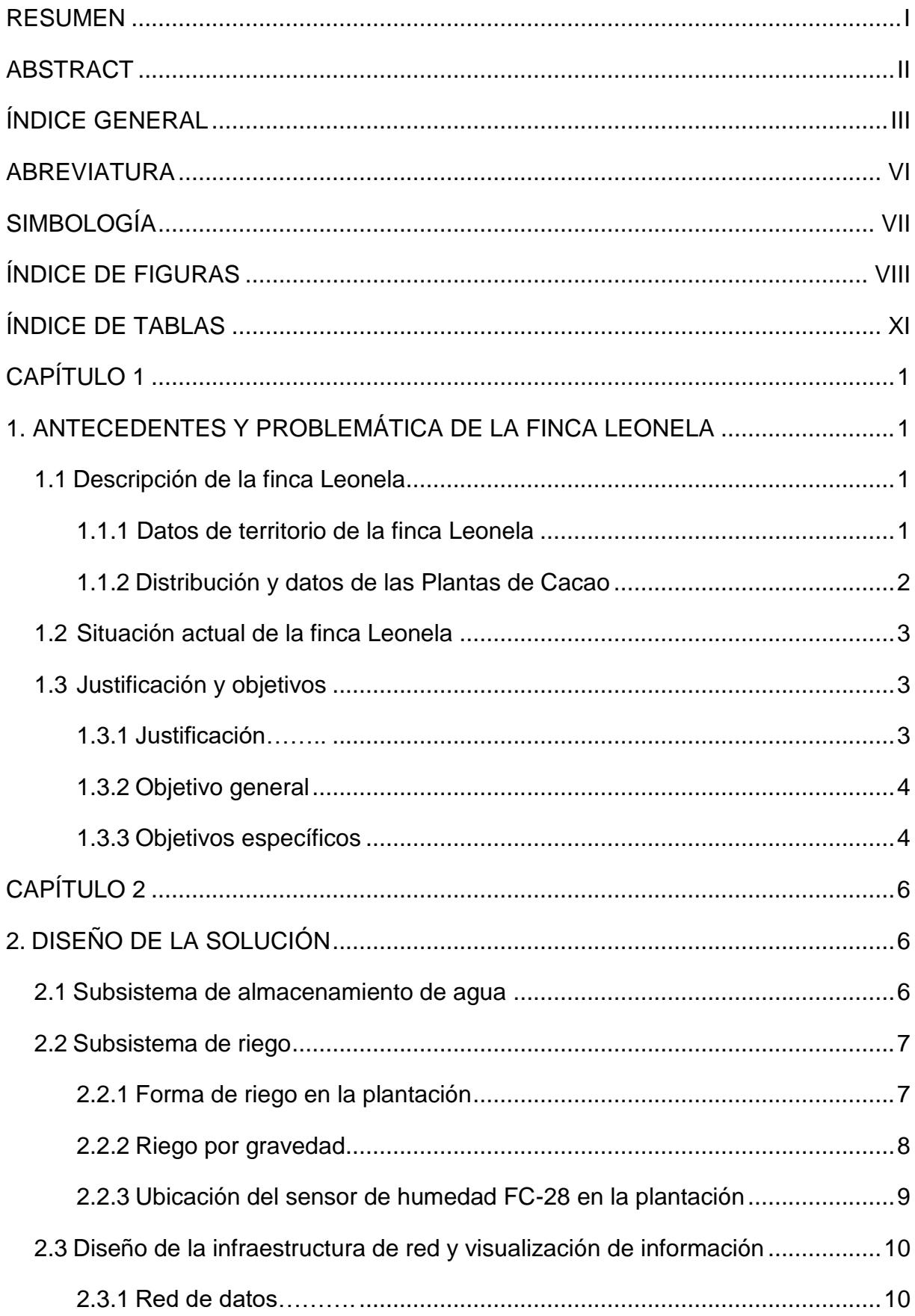

# ÍNDICE GENERAL

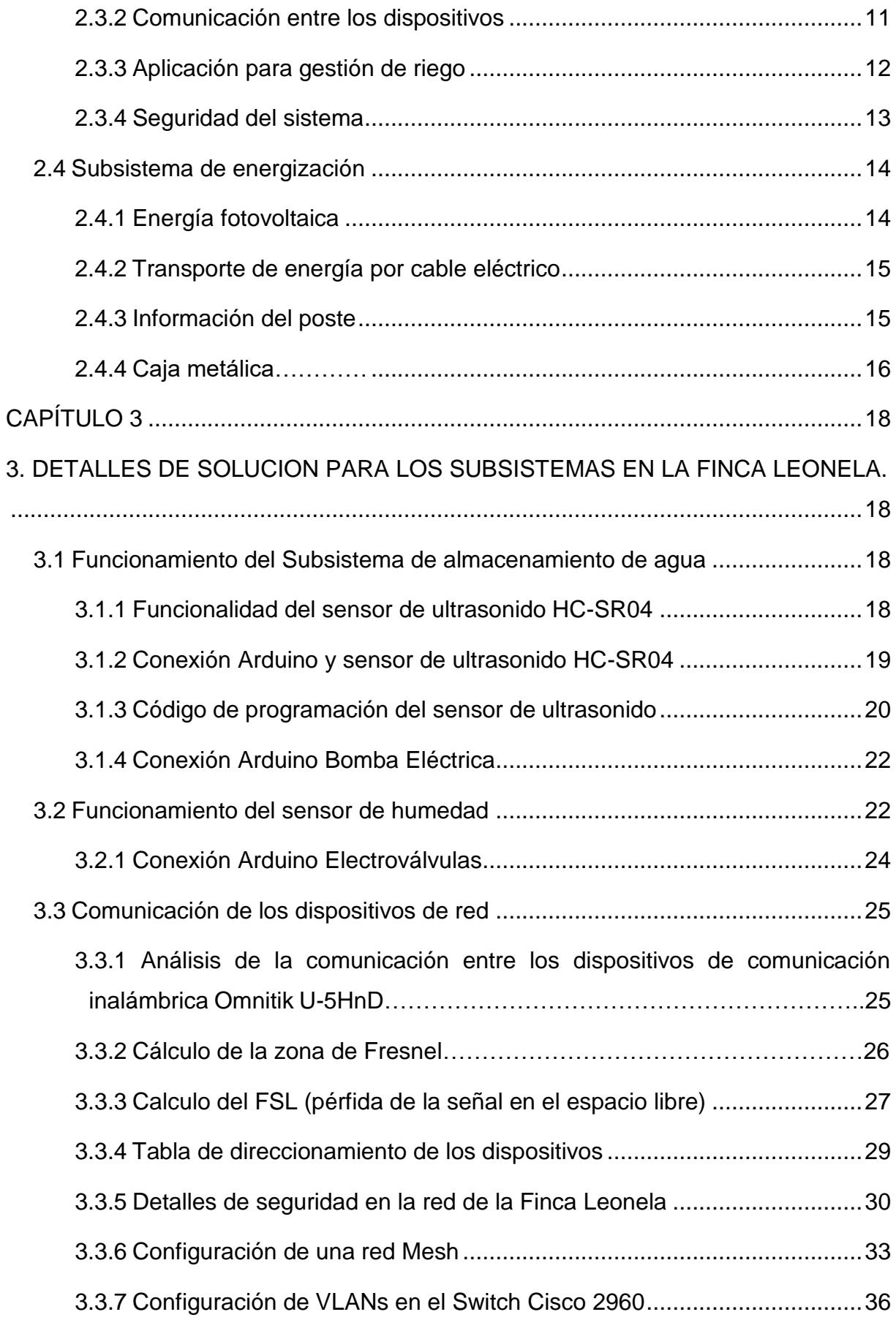

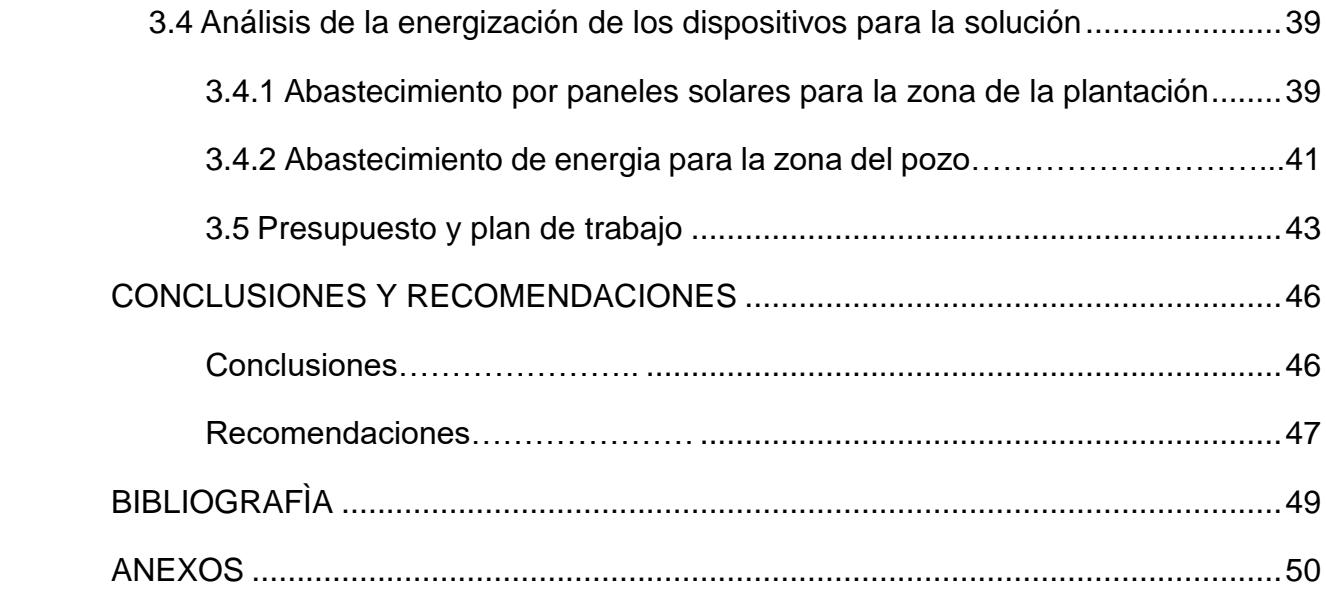

## **ABREVIATURAS**

<span id="page-12-0"></span>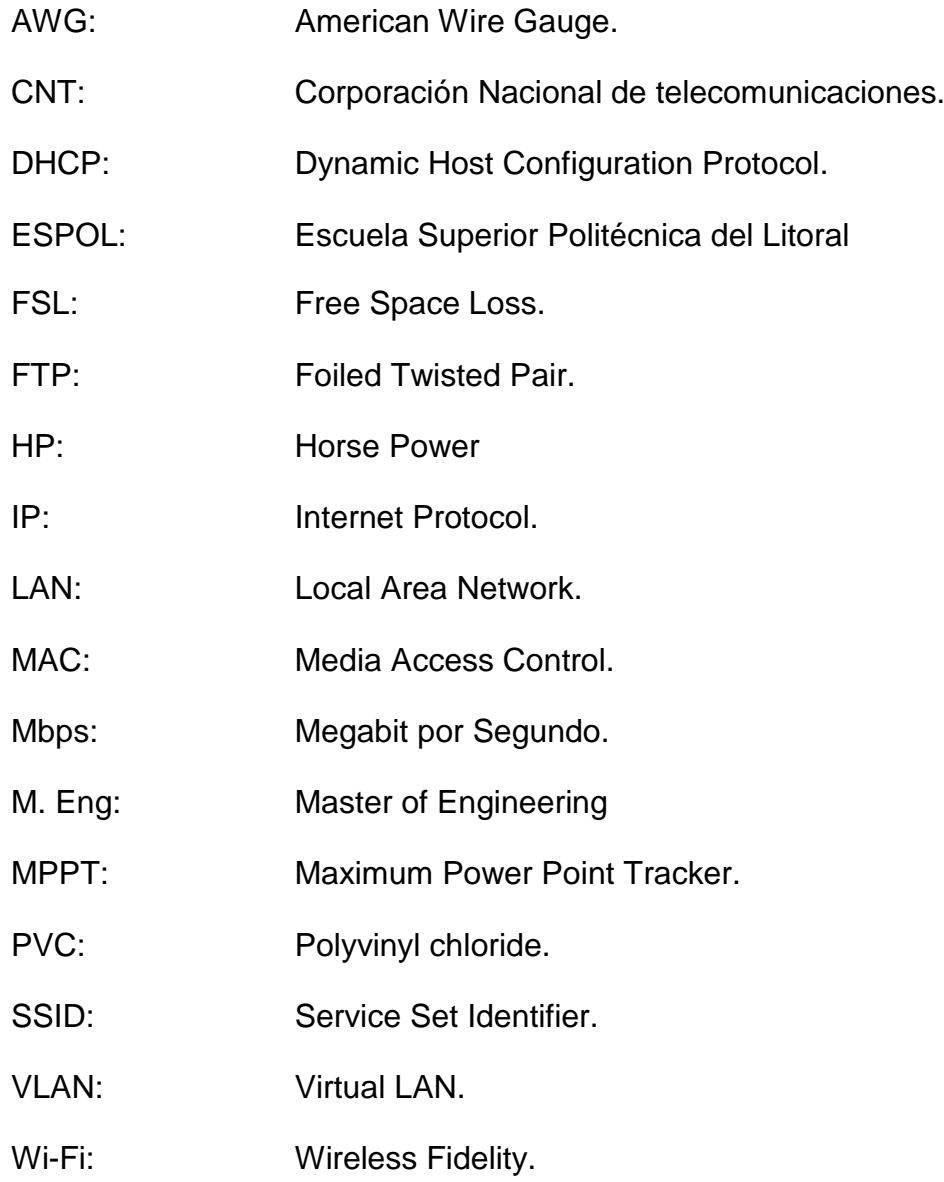

# **SIMBOLOGÍA**

<span id="page-13-0"></span>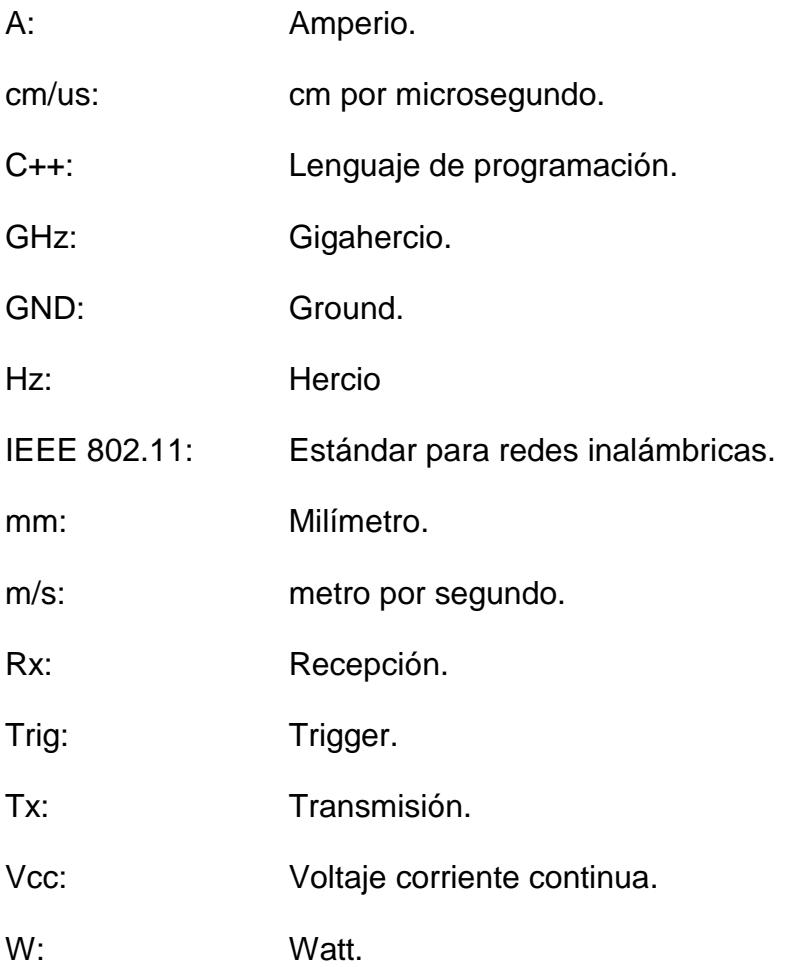

# **ÍNDICE DE FIGURAS**

<span id="page-14-0"></span>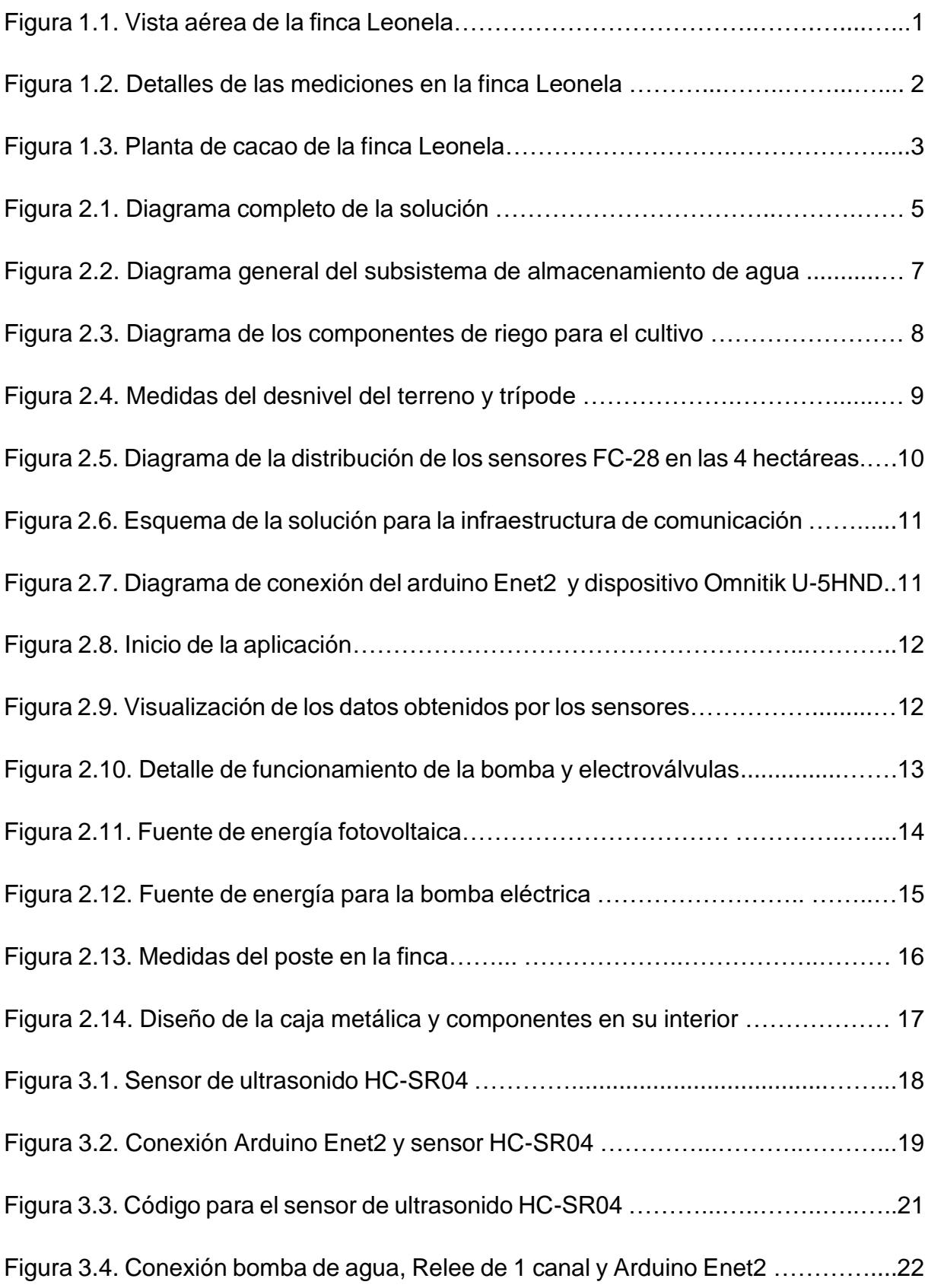

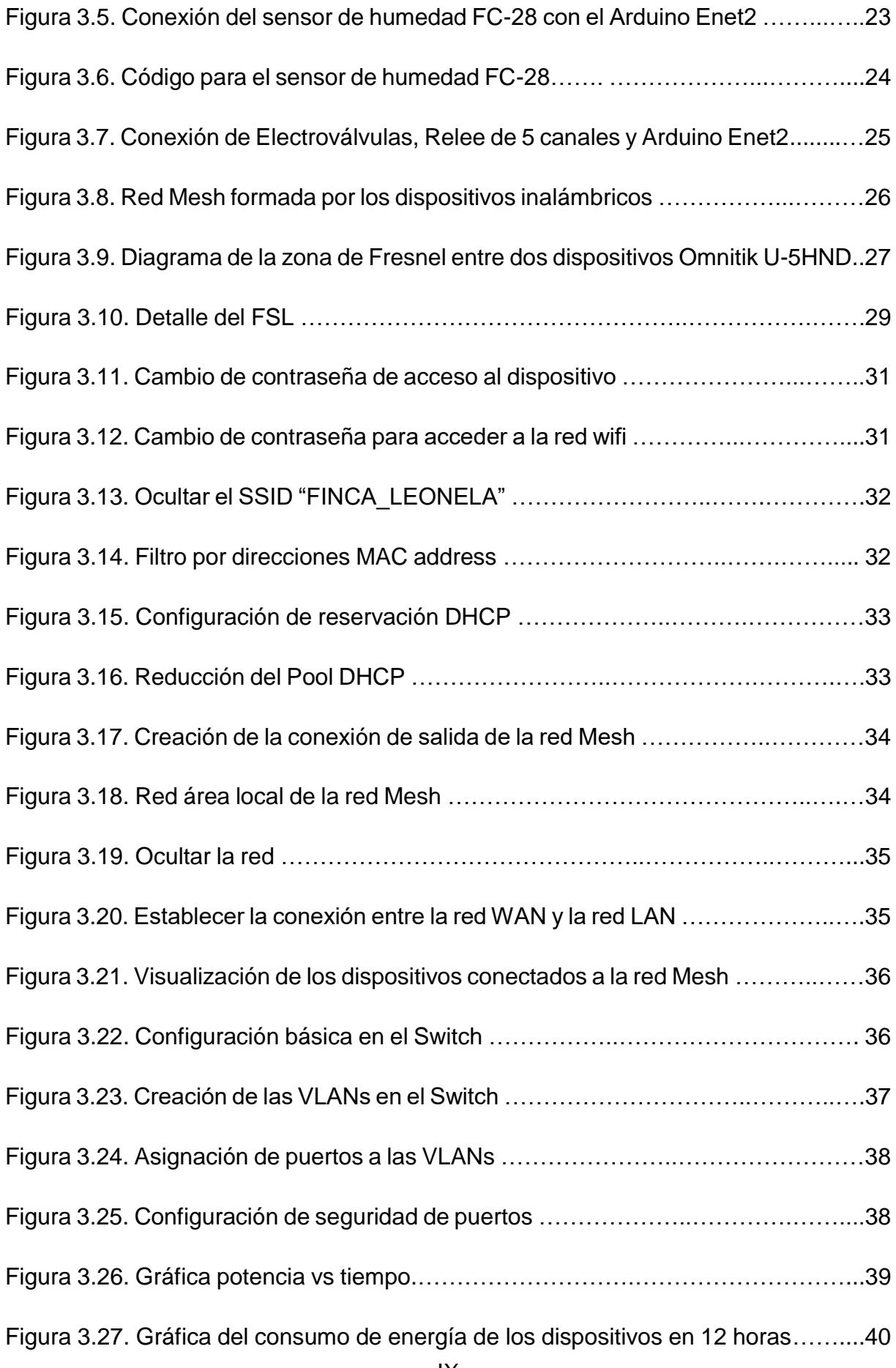

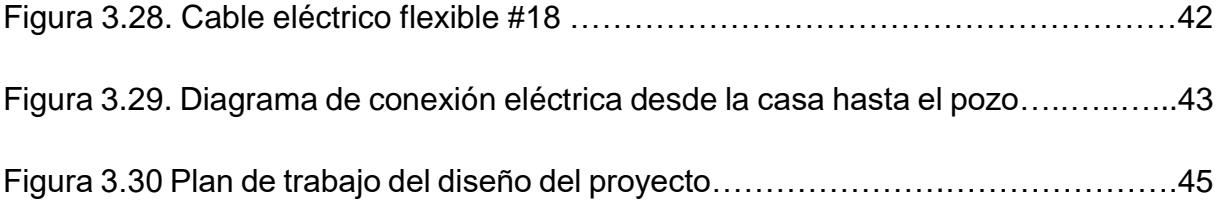

# **ÍNDICE DE TABLAS**

<span id="page-17-0"></span>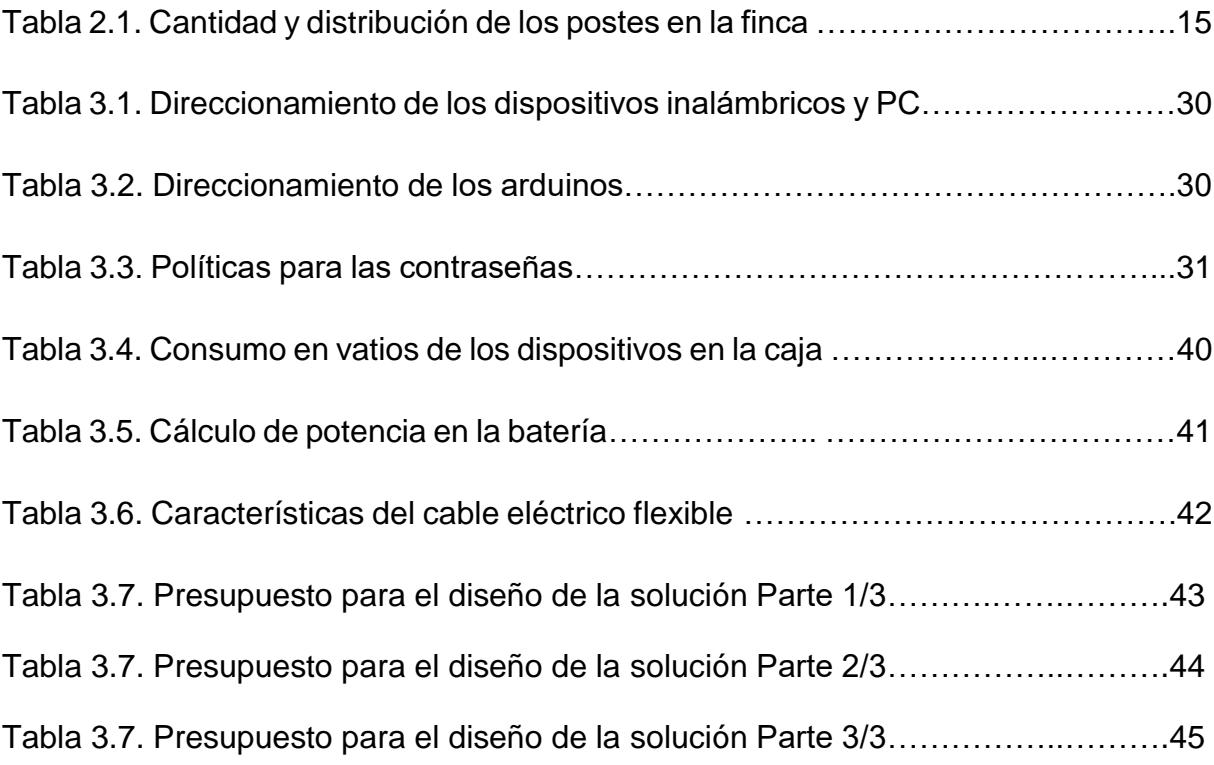

# **CAPÍTULO 1**

# <span id="page-18-1"></span><span id="page-18-0"></span>**1. ANTECEDENTES Y PROBLEMÁTICA DE LA FINCA LEONELA**

#### <span id="page-18-2"></span>**1.1 Descripción de la finca Leonela**

La finca Leonela está ubicada en el recinto San Mauricio en el Km. 48 vía al triunfo, cantón de la Provincia del Guayas en la República del Ecuador. La finca se creó hace 10 años y realizó su primera cosecha en el año 2007.

La figura 1.1 muestra una imagen satelital utilizando la aplicación Google Earth de la finca Leonela y las principales zonas donde se diseñó el proyecto.

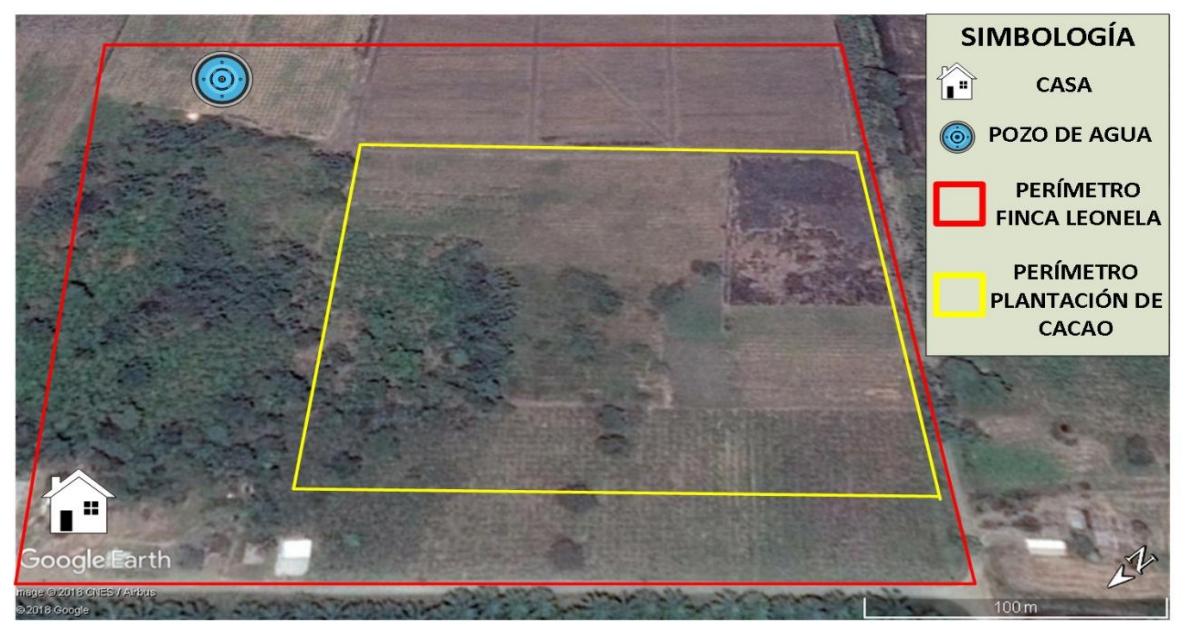

**Figura Figura 1-I Vista aérea de la finca Leonela 1.1 Vista aérea de la finca Leonela**

#### <span id="page-18-3"></span>**1.1.1 Datos de territorio de la finca Leonela**

La finca Leonela posee una dimensión de 240x300 metros, lo que representa un área total de 72.000 m², de esta área se delimitó 4 hectáreas iguales de 40X240 m cada una, las cuales se las utiliza para sembrío de cacao. El pozo del que se extrae el líquido para el riego y que se muestra en la figura 1.1, está ubicado a 236 metros desde la casa de la familia dueña de la finca y a una distancia de 94 metros de la plantación y a su vez la casa está a una distancia de 86 metros de donde está sembrado el cacao.

La figura 1.2 detalla las distancias que hay entre el pozo de agua, la casa y la plantación de cacao, además muestra la dimensión y ubicación de cada hectárea dentro de la finca.

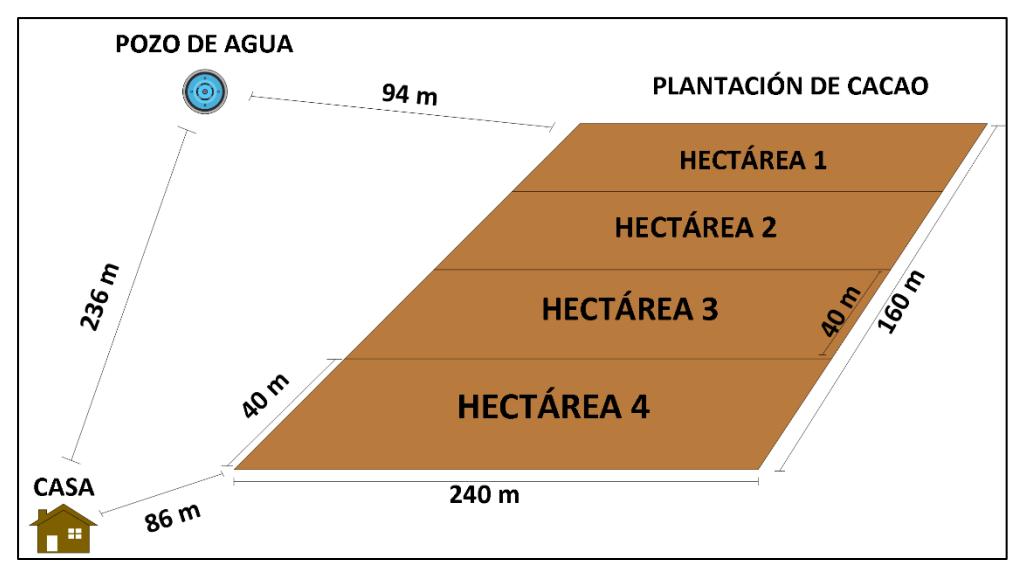

**Figura Figura 1-II1Detalle de las mediciones en la finca Leonela .2 Detalle de las mediciones en la finca Leonela**

#### <span id="page-19-0"></span>**1.1.2 Distribución y datos de las Plantas de Cacao**

Las plantas de cacao están distribuidas en 4 hectáreas de sembrío y dan un total de 3600 unidades, cada hectárea con un total de 900 matas separadas entre sí una distancia de 2.8 metros. Con el fin de obtener la mazorca con facilidad y no dañar las ramas, a todos los arbustos según van creciendo se los poda para que su altura alcance entre 1.5 a 1.8 metros.

El promedio de mazorcas que se obtiene de cada planta por año es de 54. Luego de sembrar el cacao transcurren 2 años para obtener la primera cosecha. El riego del cultivo se realiza cada 20 días y cada planta requiere aproximadamente un volumen de 100 litros de agua en cada irrigación.

En la figura 1.3 se visualiza una planta de cacao dentro de la finca Leonela, la cual tiene un tiempo de vida de 3 años, 1 año de producción y aproximadamente con 10 mazorcas listas para cosechar.

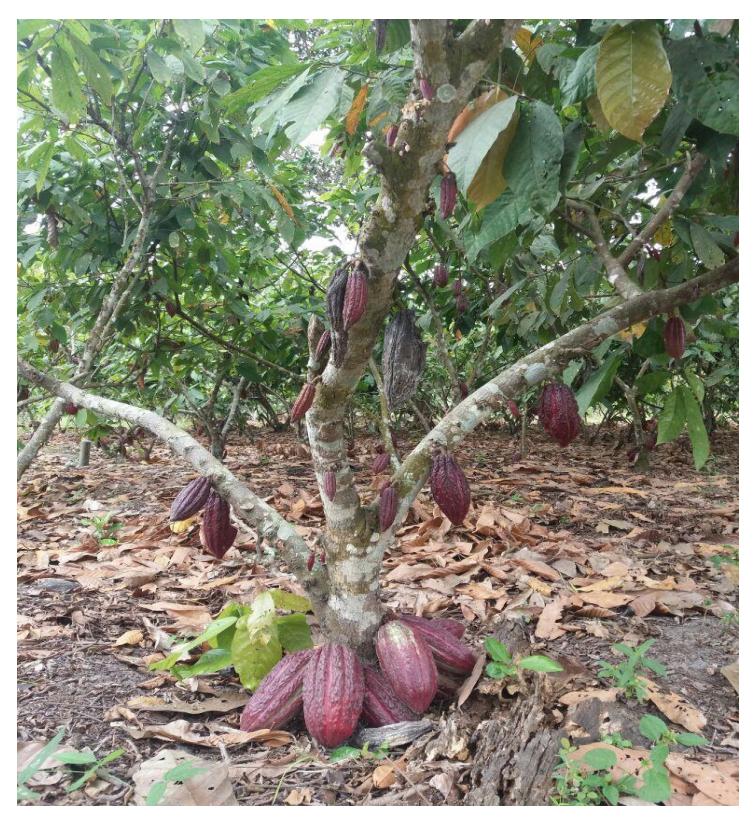

**Figura 1.3 Planta de cacao de la finca Leonela**

#### <span id="page-20-0"></span>**1.2 Situación actual de la finca Leonela**

Actualmente, el riego en la finca se realiza manualmente lo cual requiere mucho tiempo y sobre esfuerzo de la mano de obra. Otra característica de esta acción son los tiempos del montaje y desmontaje de las tuberías, que se alternan para abastecer de agua a los 4 bloques de sembrío, el tiempo de riego por hectárea es de 4 días y demanda de 3 a 4 horas diarias durante la mañana. Hay que mencionar también, que no cuenta con un sistema de almacenamiento de agua, lo cual exige el uso de una bomba durante todo el proceso de irrigación y que es supervisada por un empleado.

#### <span id="page-20-1"></span>**1.3 Justificación y objetivos**

#### <span id="page-20-2"></span>**1.3.1 Justificación**

La finca Leonela dedicada al cultivo, producción y venta de cacao tiene un funcionamiento de manera manual, el cual no permite la optimización tanto de los recursos humanos como del agua, por lo cual es conveniente diseñar una alternativa de regadío por aspersión que este mecanizado, lo que brindara los siguientes beneficios:

- Desarrollo adecuado de la planta.
- Evitar el agotamiento de agua subterránea que es un recurso natural.
- Ahorro de tiempo en las actividades de los empleados.
- Optimización del agua al regar la plantación.

#### **1.3.2 Objetivo general**

<span id="page-21-0"></span>Diseñar un sistema de riego automatizado para una plantación de cacao, optimizando el uso de la mano de obra y del agua.

#### <span id="page-21-1"></span>**1.3.3 Objetivos específicos**

- Satisfacer el consumo de agua de cada planta por hectárea, mediante la respectiva programación del sistema automatizado.
- Estimar el consumo de agua por cada sesión de riego a fin de prevenir la potencial escases.
- Llevar un registro de la humedad del suelo y del reservorio de agua para el control del riego.

# **CAPÍTULO 2**

# <span id="page-22-1"></span><span id="page-22-0"></span>**2. DISEÑO DE LA SOLUCIÓN**

La solución del proyecto está formada por 4 subsistemas que trabajan en conjunto mediante una serie de procesos ordenados y automatizados que además, genera su propia energía para el autoconsumo de los dispositivos. El sistema general empieza realizando la extracción y almacenamiento del recurso hídrico, luego a través de electroválvulas y tuberías se traslada el líquido subterráneo desde el reservorio hacia el cultivo. La infraestructura de comunicación es a través de una red cableada e inalámbrica, que mediante una aplicación muestra la información producida por los sensores y componentes de riego.

La figura 2.1 muestra de forma general la ubicación de los subsistemas del diseño de la solución.

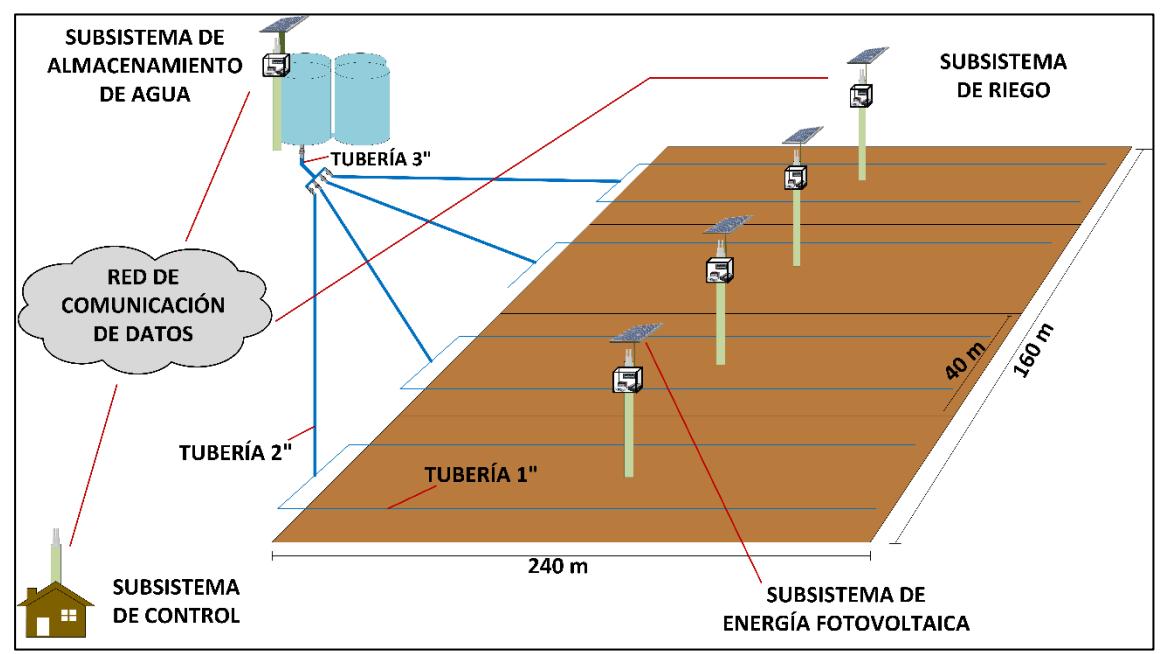

**Figura 2.1 Diagrama completo de la solución**

### **2.1 Subsistema de almacenamiento de agua**

<span id="page-22-2"></span>Este subsistema se ubica a una distancia de 236 metros desde la casa y 94 de la plantación, aquí se encuentra el pozo que es el lugar de donde se extrae el recurso hídrico y está a pocos metros del reservorio formado por los tanques donde se

almacena el recurso subterráneo utilizado para el cultivo. La extracción del líquido se realiza con una bomba eléctrica conectada por un tubo al pozo y a los tanques de almacenamiento.

Para el encendido y apagado del artefacto de extracción de agua se usa un sensor que constantemente está evaluando el nivel del fluido almacenado y cuyo consumo depende del grado de humedad del terreno en el sembrío. Uno de los tanques, tiene conectado un sistema de electroválvulas y tuberías para llevar el agua hacia cada hectárea.

Los procesos que realizan la extracción, almacenamiento y riego del agua son programados en un Arduino principal con un lenguaje de programación en C++, este Arduino en conjunto con otros dispositivos es el que se encarga de controlar y automatizar dichos procesos. La forma de energizar los dispositivos para el riego excepto la bomba se produce a través de un subsistema fotovoltaico, que genera y almacena la suficiente energía para 48 horas en ausencia de energía solar. La energización de la bomba se efectúa a través de una conexión eléctrica desde un UPS (*del inglés "Uninterruptible Power Supply"*) situado en la casa.

Como se visualiza en la Figura 2.2, este subsistema tiene los siguientes componentes:

- 4 tanques de 25.000 litros conectados en serie.
- Una bomba eléctrica de agua de1 HP (*del inglés "Horse Power"*).
- Sensor de ultrasonido HC-SR04.
- Electroválvula Rain Bird de 2 y 3 pulgadas.
- Placa Arduino Enet2.
- Módulos Relee/Relay de 1 y 5 canales.
- Tuberías de  $\frac{1}{2}$ , 1, 2 y 3 pulgadas.

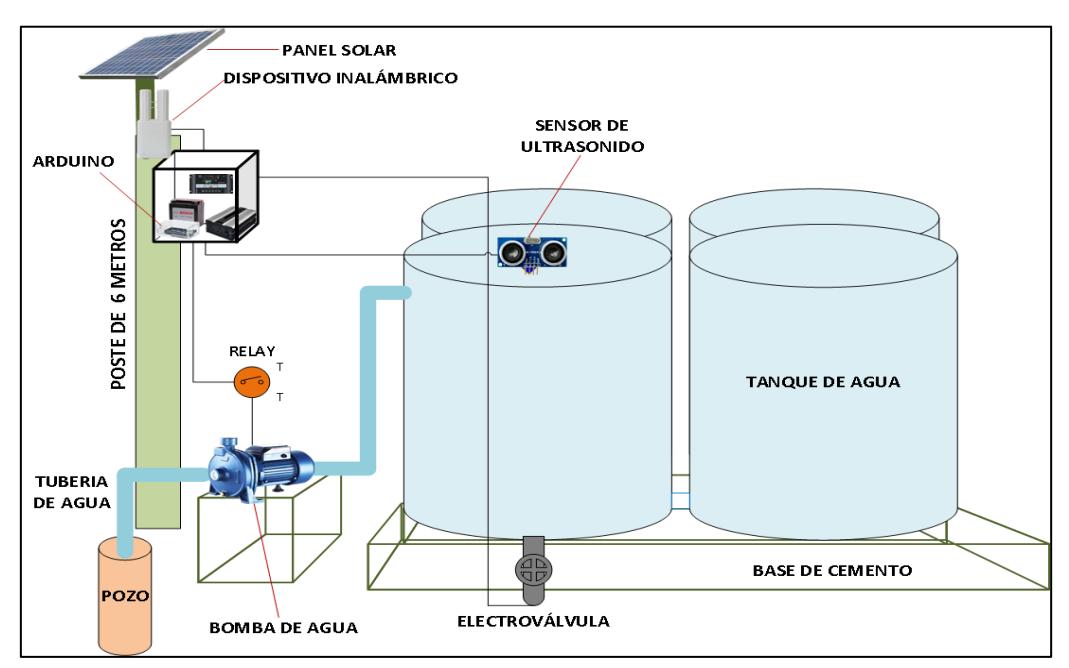

**Figura 2.2 Diagrama general del subsistema del almacenamiento de agua**

#### <span id="page-24-1"></span><span id="page-24-0"></span>**2.2 Subsistema de riego**

#### **2.2.1 Forma de riego en la plantación**

Para proporcionar un adecuado riego en el cultivo se ha diseñado una estructura de tuberías que van desde el almacenamiento del agua en los tanques hasta el lugar del cultivo.

La primera cañería utilizada es de 3 pulgadas, la cual se conecta a la electroválvula maestra y termina hasta conectar con las 4 electroválvulas que se distribuyen hacia cada hectárea. Luego de eso se conectan tuberías de 2'' las mismas que llegan hasta el inicio de cada hectárea y por último se tienen las tuberías de 1'' que se utilizan para el riego en la plantación.

El alcance de riego del aspersor de 1/2'' es de 15 metros a la redonda, lo cual quiere decir que cada aspersor riega aproximadamente 50 plantas. Por cada hectárea tenemos dos líneas de tuberías (ver Figura 2.1), en donde van a estar distribuidos los aspersores a una distancia de 20 metros cada uno, cada línea de tubería tendrá 12 aspersores obteniendo un total de 24 por hectárea y 96 por el total del sembrío.

La Figura 2.3 muestra los componentes utilizados, entre estos están las electroválvulas que automatizan el riego, las tuberías PVC (*del inglés "Polyvinyl chloride"*) distribuidas por todo el terreno del sembrío y también están los aspersores, los cuales realizan el riego en la plantación.

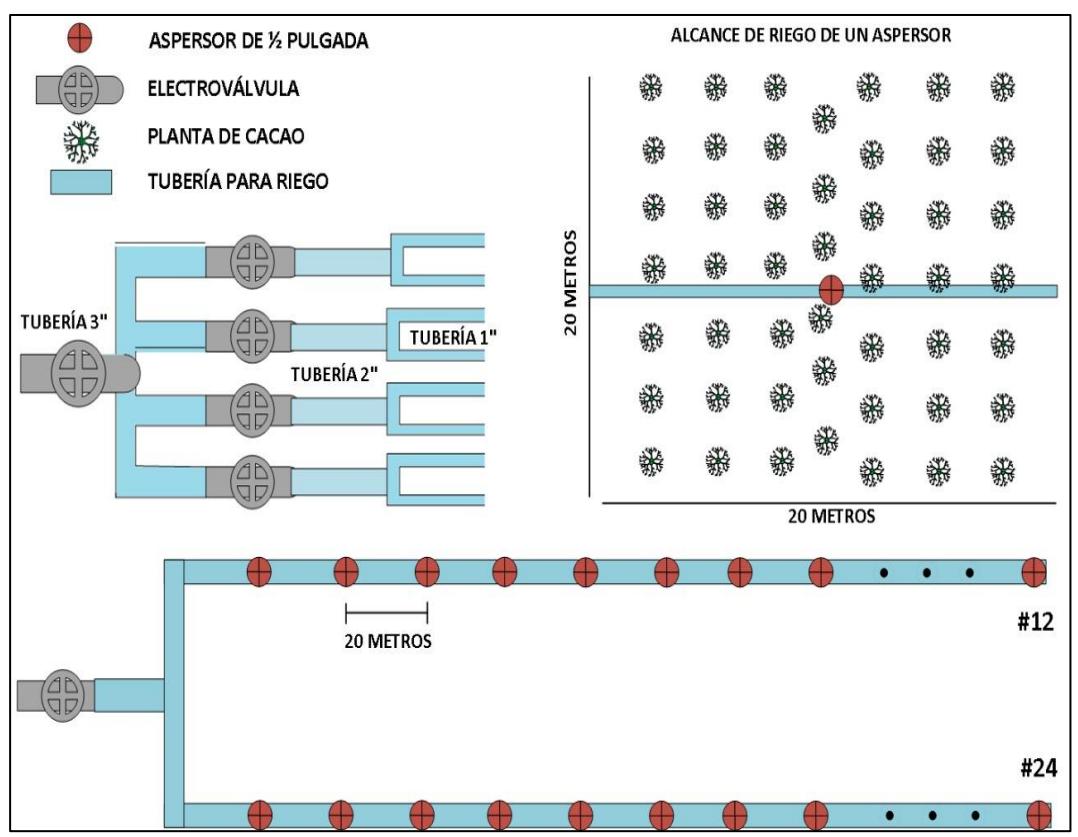

**Figura 2.3 Diagrama de los componentes de riego para el cultivo**

#### <span id="page-25-0"></span>**2.2.2 Riego por gravedad**

Los tanques utilizados para el almacenamiento tienen 25.000 litros de capacidad, 3 metros de diámetro, 3.9 metros de altura y están sobre una base de cemento de 1 metro de elevación además, a esta distancia hay que añadirle 2 metros que hay en el desnivel del terreno entre la ubicación de los tanques y la plantación, alcanzando un total de 3 metros por tal razón se eligió que el riego va ser por gravedad.

Para el riego de las plantas en el terreno, se utilizan aspersores de ½" los cuales están conectados encima de la tubería de ½" y 1.5 metros de longitud. Dicha tubería está sujeta por un trípode metálico.

La Figura 2.4 nos detalla las distancias del desnivel del terreno, tanques, base de cemento y trípode.

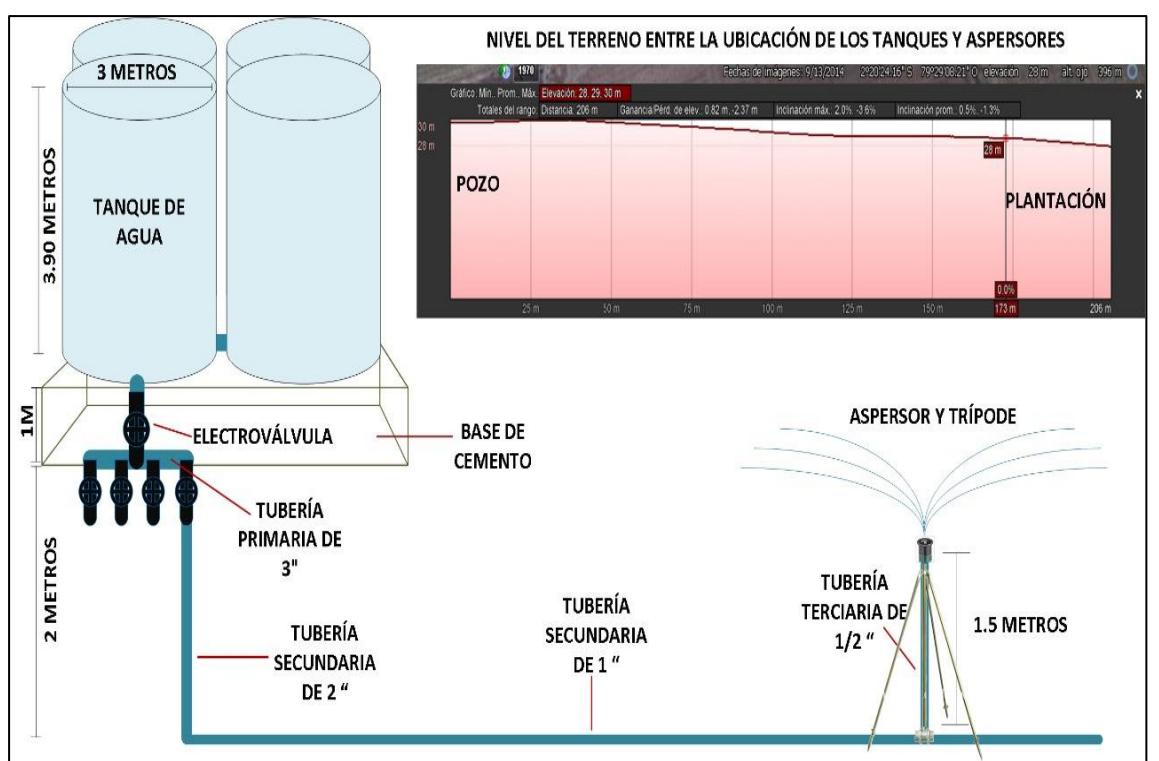

**Figura 2.4 Medidas del desnivel del terreno y trípode**

### <span id="page-26-0"></span>**2.2.3 Ubicación del sensor de humedad FC-28 en la plantación**

El sistema está automatizado de tal manera que todo el tiempo las plantas estén en un terreno con el porcentaje adecuado de humedad, el cual ayuda a la planta a desarrollarse y a producir de manera óptima. El sensor FC-28 es el que monitorea la humedad del suelo constantemente y regula la cantidad de agua que necesitan las plantas además, están ubicados junto a cada poste y a ½ metro debajo de la superficie.

En la Figura 2.5 se muestra las cuatro hectáreas de cacao con sus medidas, la ubicación de los postes y los sensores de humedad de suelo FC-28 que están distribuidos en toda la plantación.

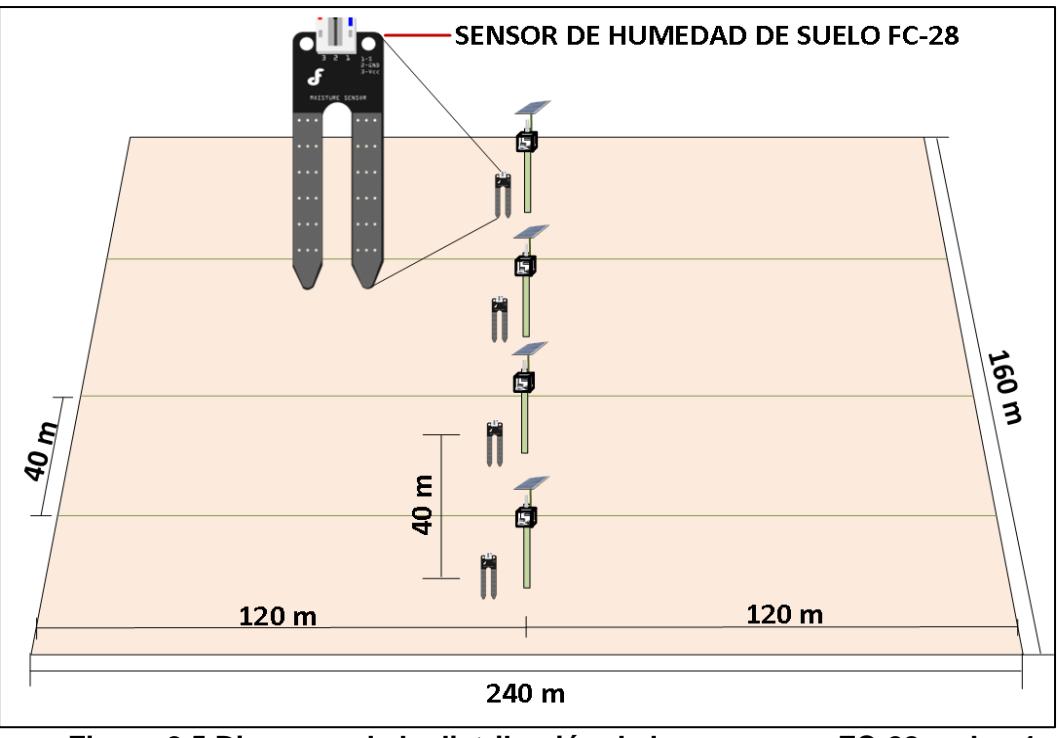

**Figura 2.5 Diagrama de la distribución de los sensores FC-28 en las 4 hectáreas**

#### <span id="page-27-0"></span>**2.3 Diseño de la infraestructura de red y visualización de información**

El diseño de la infraestructura de red que hace la recopilación y presentación de la data, está distribuido en tres lugares dentro de la finca, estos lugares están comunicados por dispositivos inalámbricos que reenvían los datos dentro del sistema. Mientras que la gestión de la información está dada por una aplicación instalada en un computador de escritorio, que permite al usuario verificar y llevar un control de los procesos y vida útil de los sensores, bomba eléctrica y electroválvulas.

#### <span id="page-27-1"></span>**2.3.1 Red de datos**

La comunicación se realiza mediante dispositivos inalámbricos que a su vez están conectados a todos los componentes y demás dispositivos que conforman el subsistema de comunicación, de esta manera la información se reenvía de un punto a otro dentro de la finca.

Para que no haya interferencia entre los enlaces, se colocó los puntos de acceso sobre postes de madera para proveer una adecuada línea de vista y una buena comunicación.

En la figura 2.6 se muestra el diagrama de comunicación con su respectiva subnet, que es la 192.168.1.0/27. Como se puede visualizar, los enlaces inalámbricos tienen una capacidad de transmisión de 54 Mbps (*del inglés "megabits por segundo"*) y un direccionamiento IP (*del inglés "Internet Protocol").*

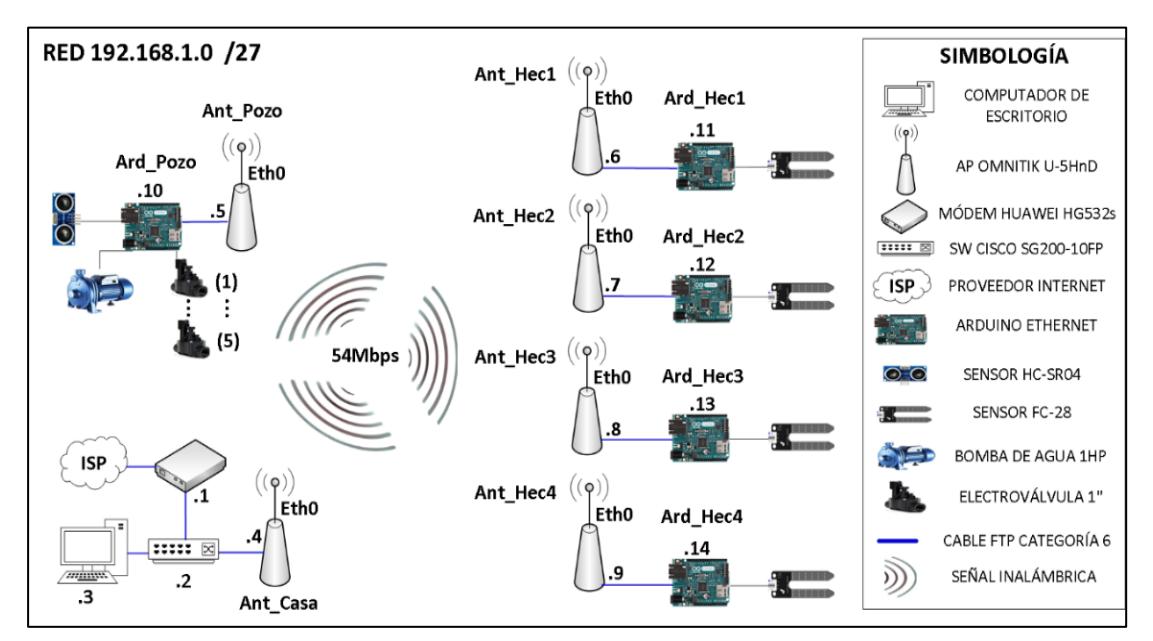

**Figura 2.6 Esquema de la solución para la infraestructura de comunicación**

#### <span id="page-28-0"></span>**2.3.2 Comunicación entre los dispositivos**

Para el diseño de la solución del subsistema de comunicación, se usan placas Arduinos para enviar y recibir información de los componentes de llenado de los tanques y medición de la humedad, de esta manera estos dispositivos están conectados directamente a la red inalámbrica de datos.

La Figura 2.7 muestra un Arduino Enet 2 conectado con el dispositivo inalámbrico Omnitik U-5HND.

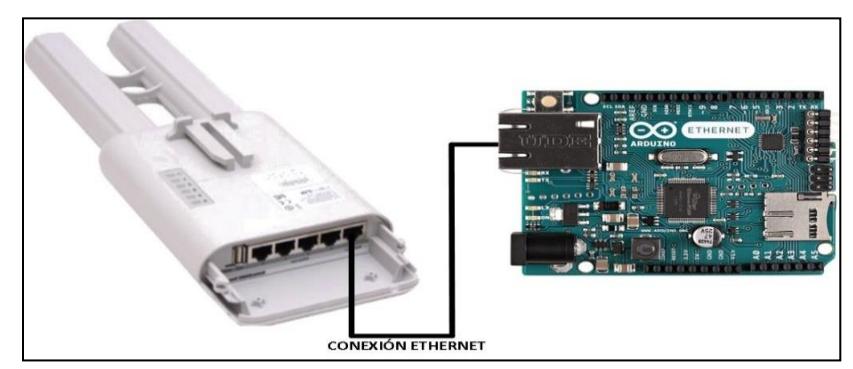

**Figura 2.7 Diagrama de conexión del Arduino Enet2 y dispositivo Omnitik U-5HND**

#### <span id="page-29-0"></span>**2.3.3 Aplicación para gestión de riego**

Permite visualizar la información recopilada por los sensores y llevar un registro de la vida útil de los componentes de riego, de esta manera todo el tiempo se tiene acceso a la información del nivel de agua en los tanques, el porcentaje de humedad en el suelo del cultivo y la información de la vida útil de los componentes antes mencionados.

La Figura 2.8 muestra cómo se observa la página de inicio de la aplicación utilizando el sistema operativo Windows 10.

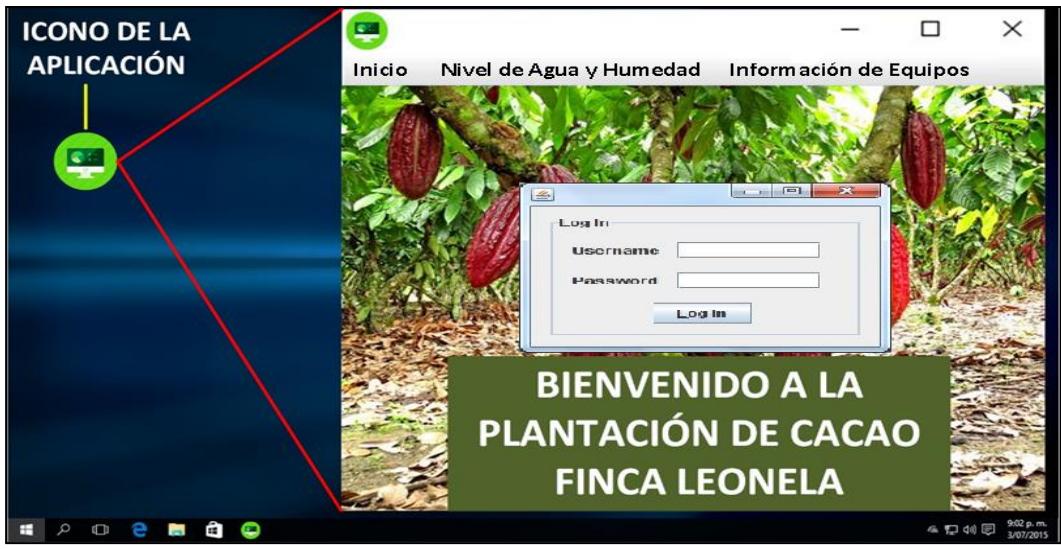

**Figura 2.8 Inicio de la aplicación.**

En la Figura 2.9 se muestra como el usuario final cada vez que lo requiera, pueda visualizar mediante la aplicación el nivel de agua almacenada y además saber cuál es el porcentaje de humedad del suelo por cada hectárea.

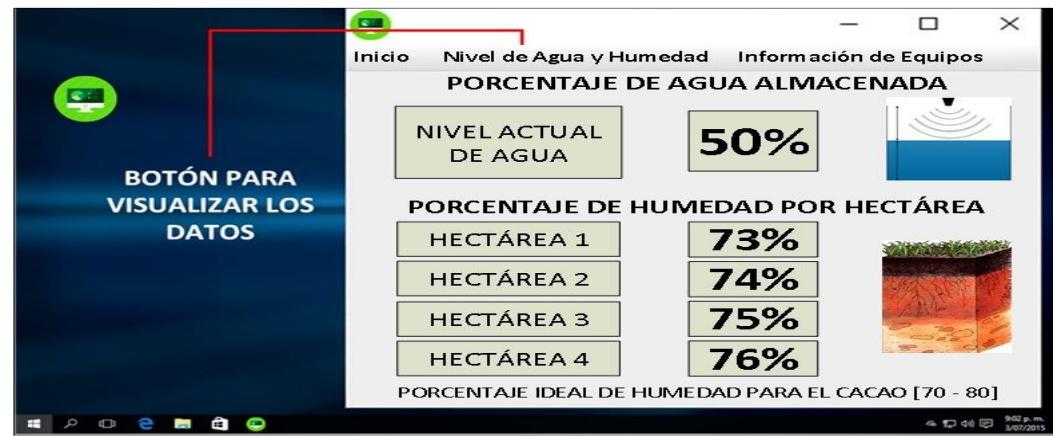

**Figura 2.9 Visualización de los datos obtenidos por los sensores.**

La figura 2.10 detalla cómo se lleva el control de la vida útil de la bomba de agua y de cada una de las electroválvulas para su respectivo mantenimiento además, se puede visualizar el tiempo en horas del funcionamiento de cada electroválvula como también la conmutación de cada una de ellas, así mismo se observa el número de veces que se enciende la bomba para llenar los tanques.

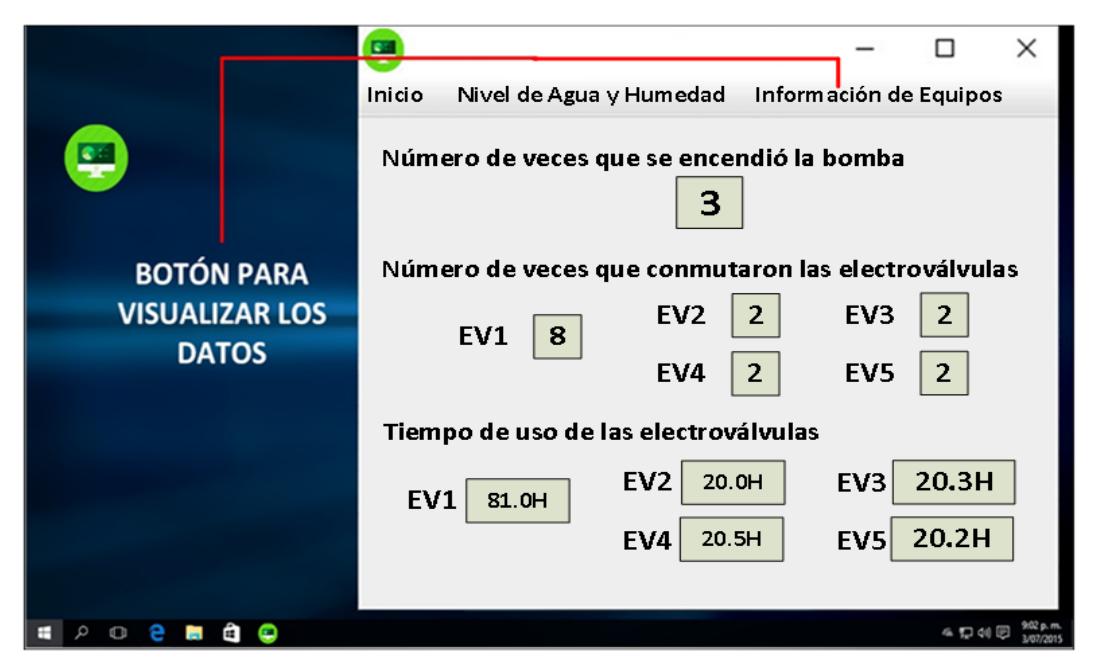

**Figura 2.10 Detalle de funcionamiento de la bomba y electroválvulas**

#### <span id="page-30-0"></span>**2.3.4 Seguridad del sistema**

En la seguridad de la red de este diseño, se ha configurado los dispositivos inalámbricos que permiten la comunicación entre los distintos componentes del sistema. Las medidas de seguridad tales como políticas para el uso de contraseña, creación de VLANs (*del inglés "Virtual Local Address Network"*), reducir el pool DHCP (*del inglés "Dynamic Host Configuration Protocol"*), ocultar la red etc. Estos métodos de seguridad tienen como objetivo bloquear las intrusiones de personas sin autorización, evitar la alteración de las configuraciones en los dispositivos e impedir que amenazas como software malicioso impidan el normal funcionamiento del sistema.

#### <span id="page-31-0"></span>**2.4 Subsistema de energización**

Para el diseño de la solución que tiene que ver con la provisión de energía de los equipos, se tienen dos abastecimientos:

- Energía fotovoltaica.
- Transporte de energía por cable eléctrico.

#### <span id="page-31-1"></span>**2.4.1 Energía fotovoltaica**

La alimentación de energía para los equipos que están dentro de la caja metálica y los dispositivos inalámbricos ubicados en los postes, será mediante energía fotovoltaica y tiene los siguientes componentes:

- Panel solar Victron de 50 W (*del inglés "Watts"*).
- Controlador MPPT (*del inglés "Maximum Power Point Tracker"*) de 20 A (*del inglés "Ampere"*).
- Inversor de voltaje.
- Batería Bosch M4 DE 600 W.

La figura 2.11 muestra el diagrama de los componentes para la energización por energía fotovoltaica.

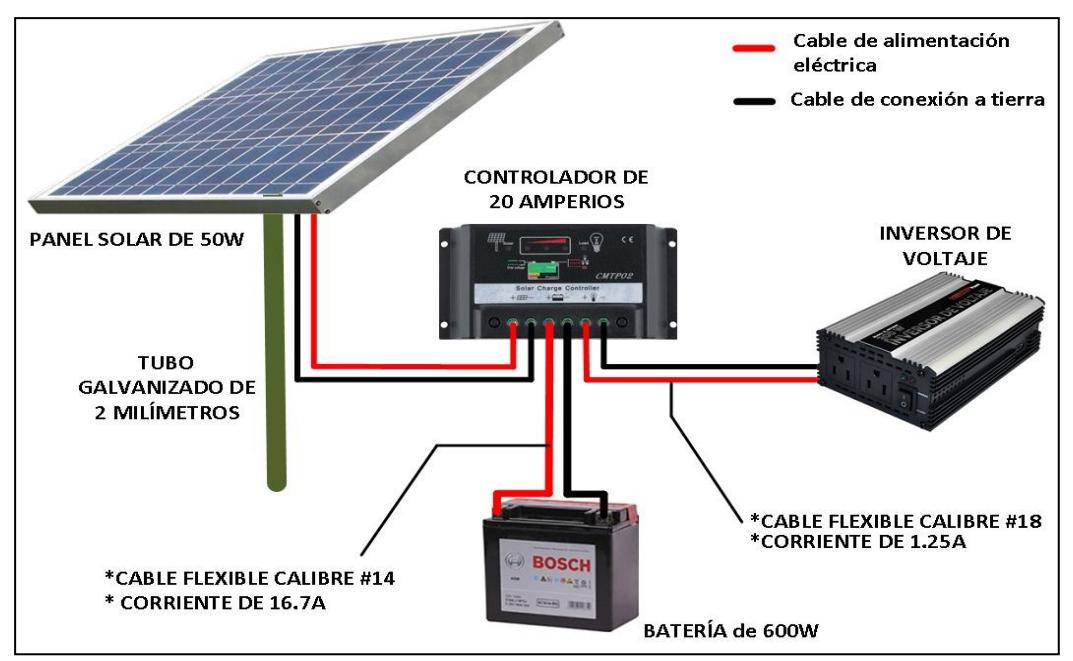

**Figura 2.11 Fuente de energía Fotovoltaica**

#### <span id="page-32-0"></span>**2.4.2 Transporte de energía por cable eléctrico**

La alimentación de energía para la bomba eléctrica ubicada en el sector del pozo, es mediante un cable eléctrico flexible #18 que esta cableado desde la casa, dicho cable esta introducido en un tubo PVC de característica pesado y está enterrado 50 centímetros por debajo de la superficie del terreno.

La Figura 2.12 detalla la conexión por medio del cable eléctrico que energiza a la bomba de agua.

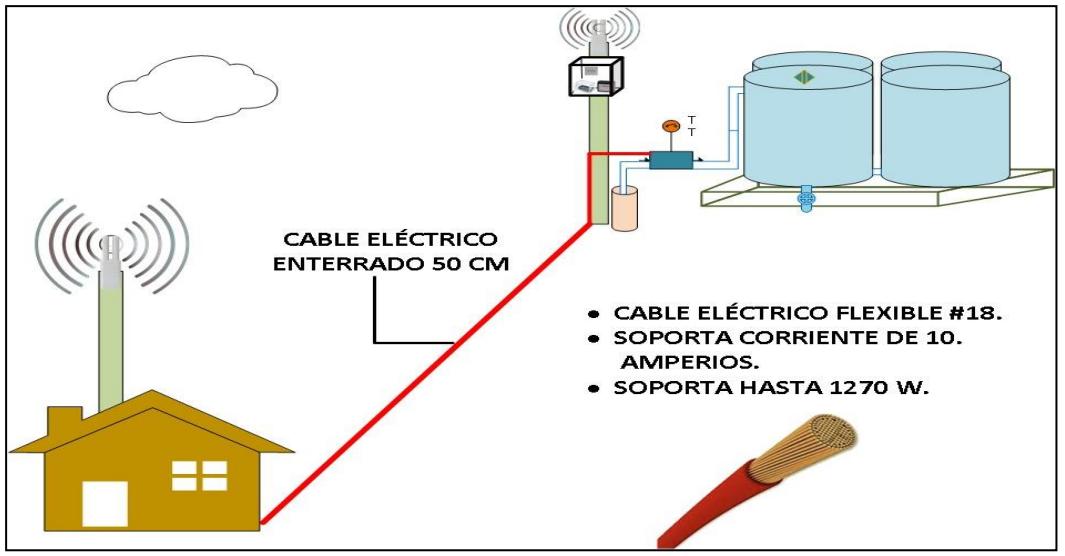

**Figura 2.12 Fuente de energía para la bomba eléctrica**

#### <span id="page-32-1"></span>**2.4.3 Información del poste**

En la finca Leonela se instalarán 6 postes los cuales están distribuidos de la siguiente manera como se muestra en la tabla 3:

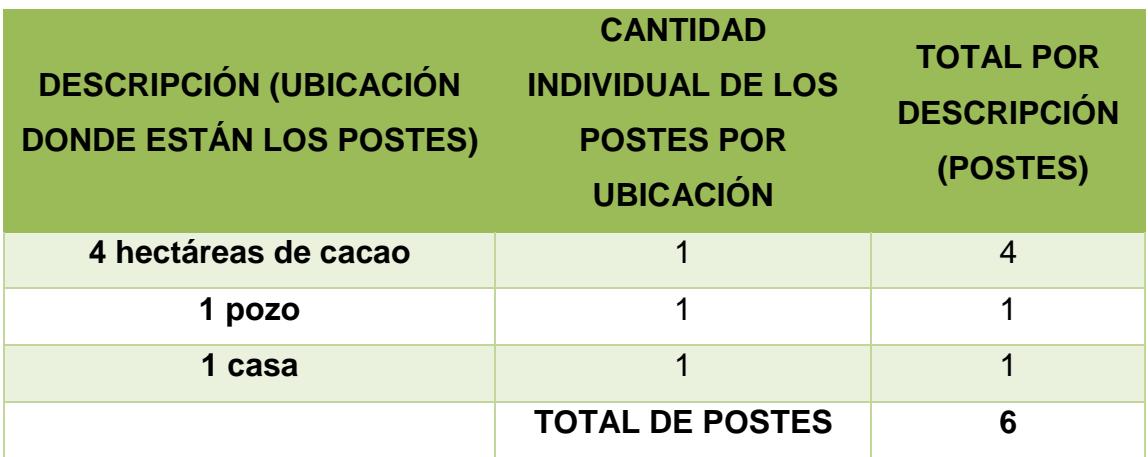

**Tabla 2.1 Cantidad y distribución de los postes en la finca**

Los postes distribuidos en la finca tienen una altura de 6 metros, los mismos que están enterrados 1 metro. En la parte superior de cada poste se ubica un dispositivo inalámbrico Omnitik U-5HND, cinco de los seis postes tienen un tubo galvanizado de 1'' y 1 metro de longitud en donde se sujeta el panel solar de 50W.

La Figura 2.13 muestra el poste que se utiliza para la solución con sus medidas.

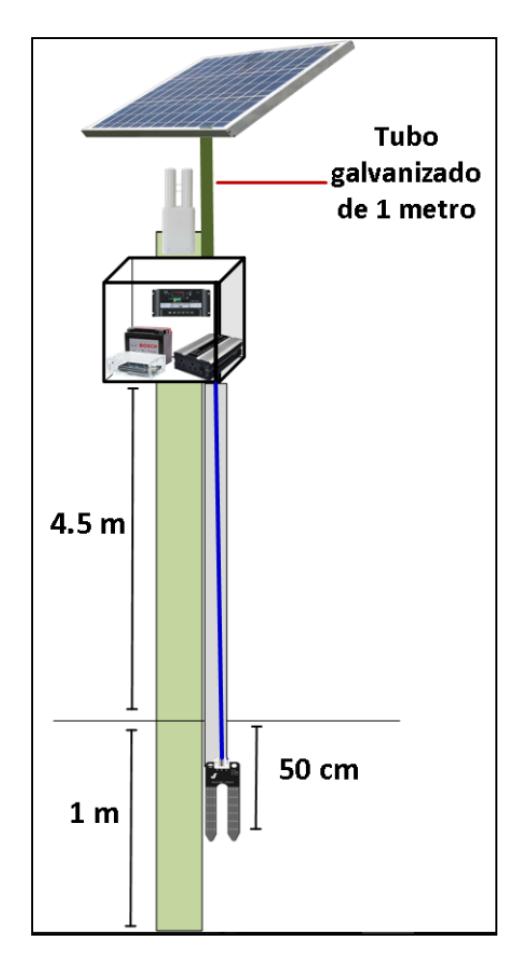

**Figura 2.13 Medidas del poste en la finca**

#### <span id="page-33-0"></span>**2.4.4 Caja metálica**

La caja está ubicada a una altura de 4.5 metros desde el suelo, constituida de metal y diseñada con dimensiones de (30x30x20) centímetros, para que contenga los elementos que se detalla a continuación:

- Batería Bosch M4 022.
- Placa Arduino Enet2.
- Controlador MPPT para panel solar de 20 A.
- Inversor Master EL-INV300W.

La Figura 2.14 detalla las medidas de la caja metálica diseñada y los componentes que tiene en su interior.

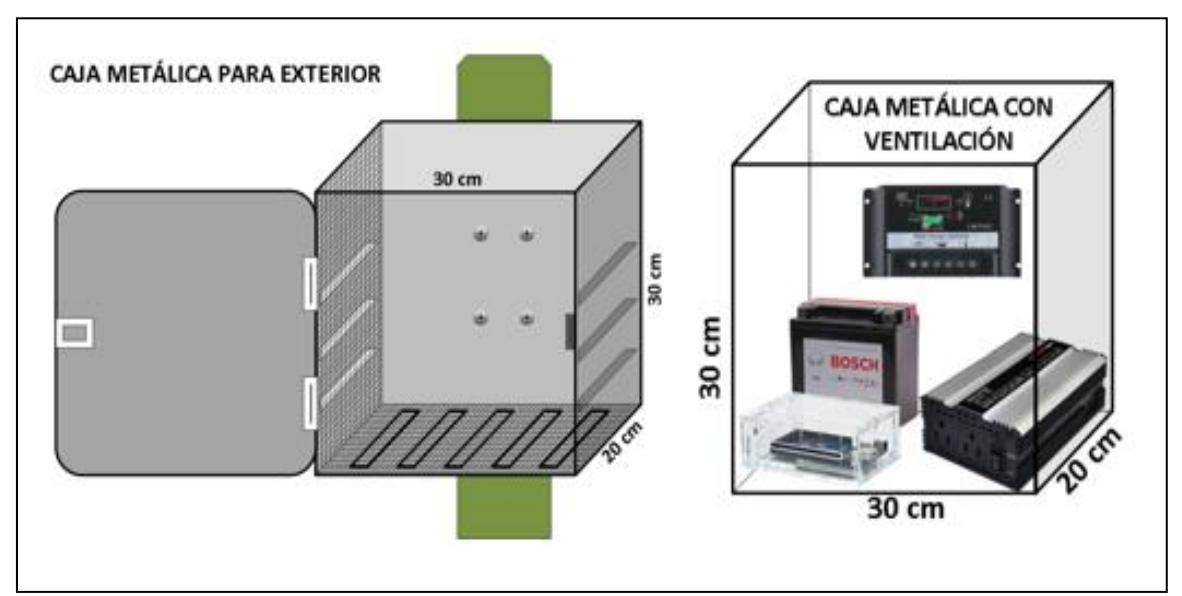

**Figura 2.14 Diseño de la caja metálica y componentes en su interior**

# **CAPITULO 3**

# <span id="page-35-1"></span><span id="page-35-0"></span>**3. DETALLES DE SOLUCION PARA LOS SUBSISTEMAS EN LA FINCA LEONELA.**

#### <span id="page-35-2"></span>**3.1 Funcionamiento del Subsistema de almacenamiento de agua**

En esta fase del diseño se detalla el funcionamiento de los dispositivos que realizan la extracción y almacenamiento del agua requerida para el riego de la plantación.

#### <span id="page-35-3"></span>**3.1.1 Funcionalidad del sensor de ultrasonido HC-SR04**

El sensor ultrasónico evalúa constantemente el nivel de agua en los tanques, para todo el tiempo tener almacenada la cantidad suficiente del recurso subterráneo que permita un correcto funcionamiento del sistema de riego. La ubicación del sensor es en la parte superior de uno de los tanques del reservorio, con posición mirando hacia abajo y paralelo a la superficie del agua, de esta manera las ondas emitidas por el cilindro emisor del sensor chocan perpendicularmente a la superficie del líquido.

La siguiente figura 3.1 muestra como es el sensor de ultrasonido de manera frontal, se pueden observar los pines de conexión y los dos cilindros ubicados paralelamente que actúan como emisor y receptor.

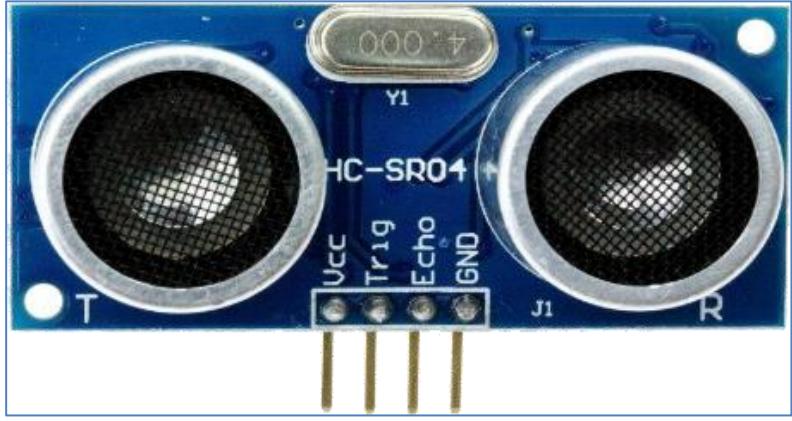

**Figura 3.1 Sensor de ultrasonido HC-SR04**

#### <span id="page-36-0"></span>**3.1.2 Conexión Arduino y sensor de ultrasonido HC-SR04**

El sensor HC-SR04 está conectado con la placa de Arduino Enet2, esta conexión se la visualiza en la Figura 3.2 y las conexiones se detallan a continuación:

- Pin Vcc (*del inglés "Voltage Continuos Current"*) conectado al Pin 5v.
- Pin GND (*del inglés "Ground"*) conectado al Pin GND.
- Pin Trig conectado al Pin 4.
- Pin Echo conectado al Pin 2.

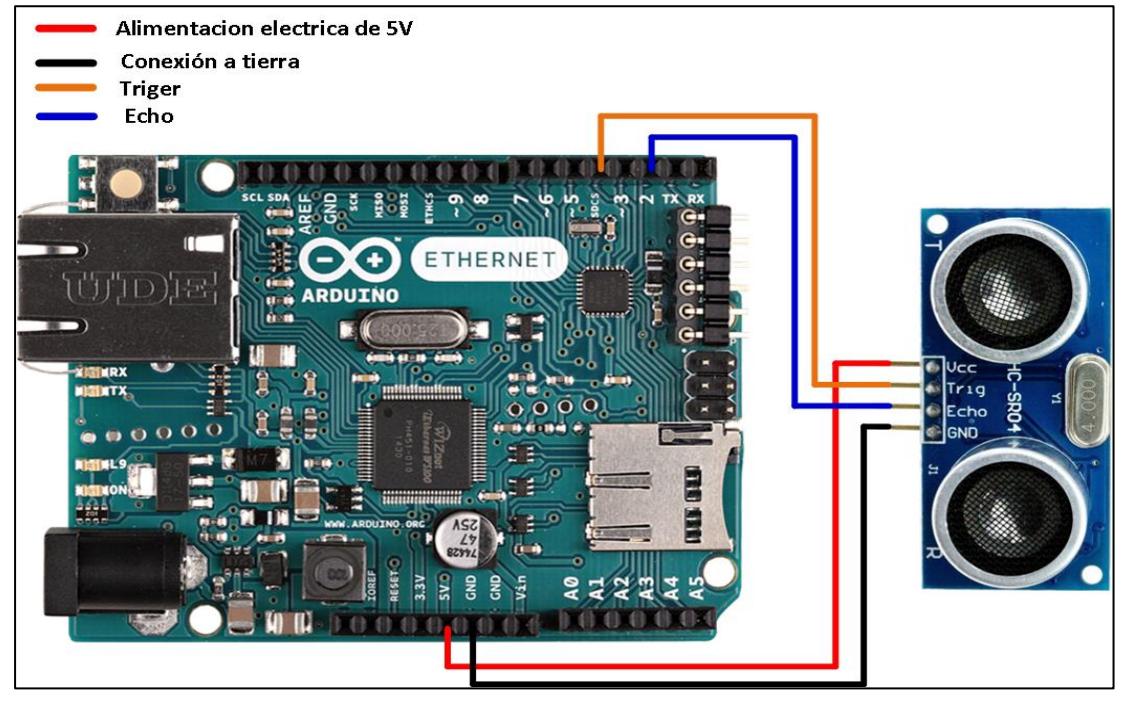

**Figura 3.2 Conexión Arduino Enet2 y sensor HC-SR04**

El pin Vcc es por donde es energizado el sensor de ultrasonido, el pin GND es la conexión a tierra, Trig es el que envía la señal para calcular la distancia hasta el agua en los tanques y por último el pin Echo es el que recibe la señal emitida por el Trig.

La forma de actuar del sensor HC-SR04 es que, por uno de sus dos cilindros ubicados paralelamente, dispara una señal ultrasónica hacia la superficie del agua, la misma que rebota en el líquido, regresa al sensor y es recibida por el otro cilindro. El tiempo que la onda demora en regresar es dividido para dos, porque el microcontrolador del Arduino mide la suma de los intervalos de tiempo de bajada más el de subida, siendo este valor el que se usa para calcular el nivel del fluido.

Para obtener la distancia que representa el nivel de agua en los tanques, se utiliza como constante la velocidad del sonido que es de 340  $\frac{m}{s}$ . Para el cálculo debemos utilizar la ecuación (3.1) que relaciona la velocidad, la distancia y el tiempo.

$$
D = VT \tag{3.1}
$$

Se convierte la velocidad del sonido que es 340 m/s en otras unidades que serán $\frac{cm}{us}$ , siendo equivalente a 0.034 cm/us. Finalmente, con el nuevo valor de la constante y con el valor del tiempo en microsegundos obtenido del sensor ultrasónico, se realiza el cálculo de la distancia del agua en los tanques.

$$
D = 0.034 \text{cm}/\text{us} \left(\frac{\text{tiempo}}{2}\right) \qquad D = 0.017 \text{cm}/\text{us} \text{(tiempo)}
$$

#### <span id="page-37-0"></span>**3.1.3 Código de programación del sensor de ultrasonido**

Con la ayuda del software libre y librerías de Arduino, se insertaron las líneas de código utilizadas para que el sensor tome las respectivas mediciones acerca del nivel de agua en los tanques. Este código se muestra a continuación en la Figura 3.3.

```
codigo_sensor_ultrasonido Arduino 1.8.5
Archivo Editar Programa Herramientas Ayuda
              \ddot{\bullet}codigo_sensor_ultrasonido §
 long distancia_tanque
long tiempo
void setup() {
  Serial.begin(9600);
  pinMode(4, OUTPUT); /* PIN 4 COMO SALIDA EL DISPARADOR DEL PULSO ULTRASÓNICO.*/
  pinMode(2, INPUT): /* PIN2 COMO ENTRADA EL ECHO.*/
\}void loop() (digitalWrite(4.LOW):
  delayMicroseconds(5);
  digitalWrite(4, HIGH): /*ENVIO DE LA SEÑAL DE ULTRASONIDO.*/
  delayMicroseconds(10);
  tiempo=pulseIn(2, HIGH); /*MEDIR EL TIEMPO DESDE EL DISPARADOR HACIA EL ECHO.*/
  distancia_tanque= int(0.017*tiempo); /*FORMULA PARA CALCULAR LA DISTANCIA.*/
  Serial.println("EL NIVEL DE AGUA EN EL TANQUE ES DE: ");
  Serial.print(distancia_tanque);
  Serial print("CM");
  delay(1000);
Я
```
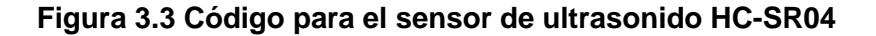

Las dos primeras líneas del código de la figura 3.3 muestra cómo se declaran las variables que en este caso serían "*distancia\_tanque*" y "*tiempo*", la siguiente línea "*Serial.begin(9600)*", fija la velocidad para la comunicación con el ordenador, comúnmente ese valor es 9600 baudios. Las dos siguientes líneas de código indican los pines que serán de salida y entrada. Para nuestro programa sería el pin 4 el de salida y el pin 2 el de entrada. Las líneas "*digitalWrite (4, LOW)*" y "*delayMicrosecond (5)*" trabajan en conjunto para mantener durante 5 microsegundos al pin 4 sin enviar ningún pulso.

Algo parecido sucede con las dos siguientes instrucciones en el código, pero con la diferencia que la señal de ultrasonido se mantiene por 10 microsegundos. Una vez que el pin 2 detecta una señal en alto, se guarda ese valor en la variable que declaramos al comienzo del código que es el "tiempo", posterior a eso se aplica la fórmula antes deducida y le asignamos ese valor a nuestra variable "*distancia\_tanque*" y por ultimo imprimimos nuestro resultado con ayuda del comando "*Serial.println(distancia\_tanque)*".

21

#### <span id="page-39-0"></span>**3.1.4 Conexión Arduino Bomba Eléctrica**

Para la extracción de agua se emplea una bomba eléctrica conectada a un Arduino y a un relay de un canal, este último es el que comunica a los otros dos dispositivos y es el encargado de abrir o cerrar el circuito eléctrico para que la bomba funcione.

Es importante mencionar que el relay sirve para separar las tenciones entre la corriente alterna de la bomba y la corriente directa del Arduino. La comunicación del subsistema es digital por medio del pin 3 del Arduino. La bomba se energiza con corriente alterna de 110 V (*del inglés "Voltage"*), mientras que el relay usa la alimentación de 5 voltios y la conexión a tierra del Arduino.

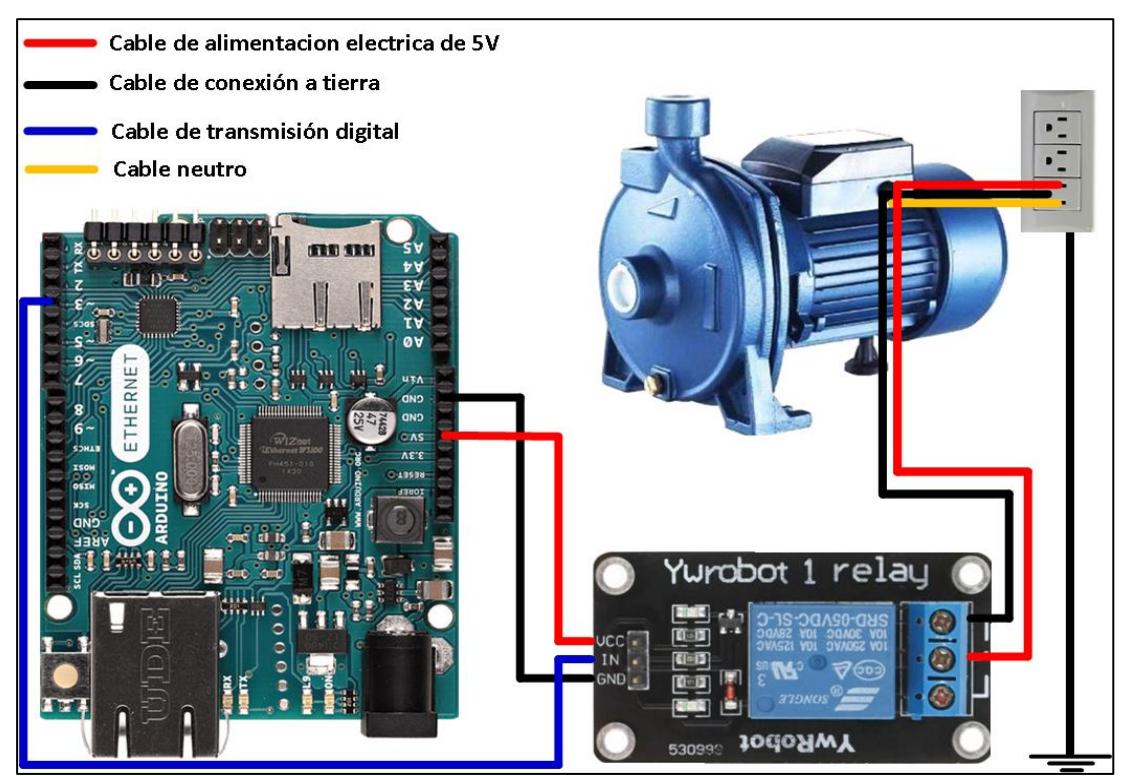

**Figura 3.4 Conexión bomba de agua, relee de 1 canal y Arduino Enet2**

#### <span id="page-39-1"></span>**3.2 Funcionamiento del sensor de humedad**

Para la solución del sistema se usa el sensor FC-28 que mide la humedad del suelo, este sensor va conectado y programado en los Arduinos Enet2 ubicados en cada hectárea de cultivo, usan una forma de comunicación analógica y su funcionamiento se basa en medir la humedad del terreno debido a la variación de la conductividad producida en la tierra.

La señal de que el sembrío necesita agua se activa cuando el rango de lectura propio del sensor da un valor menor a 207 y vuelve a enviar una señal de aviso que ya hay suficiente humedad cuando la lectura supera el umbral de 315. Las lecturas que emite el sensor van desde 0 sumergido en agua a 1023 en el aire, pero para el cacao las mediciones ideales para un normal desarrollo de la planta son de 207 a 315.

La figura 3.5 muestra el Arduino Enet2 y el sensor de humedad de suelo conectados mediante los cables de energía, de tal manera que se comunican por medio de una señal analógica.

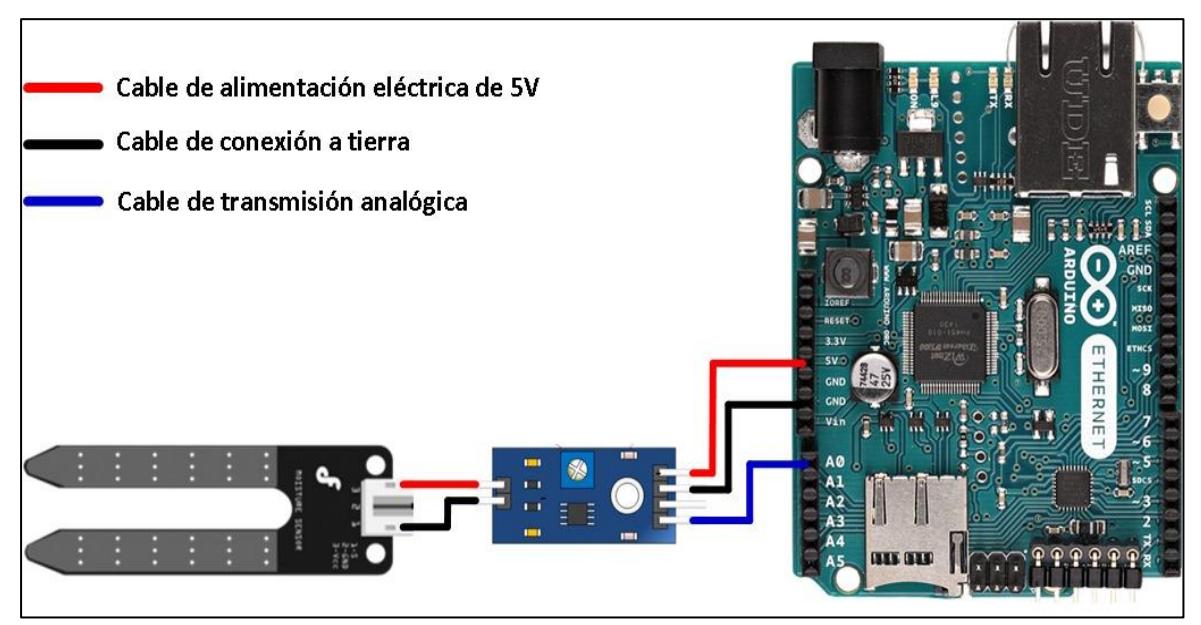

**Figura 3.5 Conexión del sensor de humedad FC-28 con el Arduino Enet2**

La figura 3.6 muestra el código introducido en el Arduino para que el sensor FC-28 realice las mediciones de humedad en el suelo de la plantación.

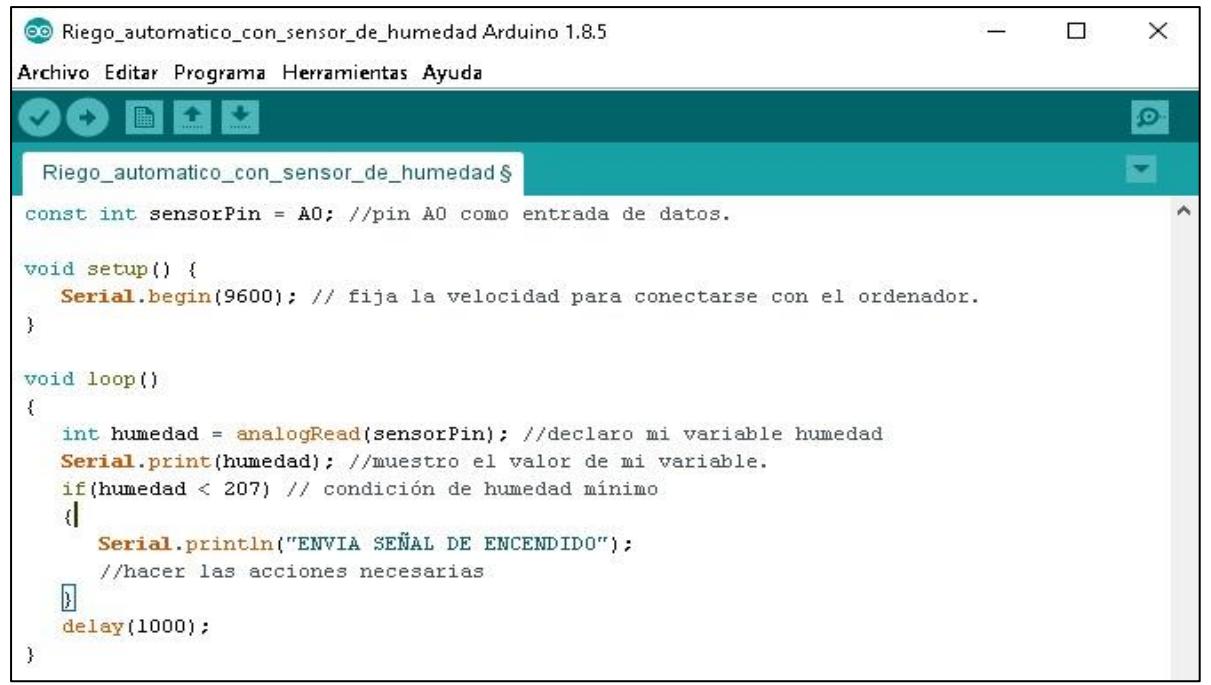

**Figura 3.6 Código para el sensor de humedad FC-28**

#### **3.2.1 Conexión Arduino Electroválvulas**

<span id="page-41-0"></span>El sistema de riego usa cinco electroválvulas que están conectadas a un Arduino mediante un relay de cinco canales, la comunicación es por medio de señales de voltaje que activan las válvulas cuando la señal es un alto (5 voltios) y las apagan cuando la señal de voltaje es un bajo (0 voltios). La comunicación del subsistema es digital por medio de los pines 5, 6, 7, 8, y 9 del Arduino.

La Electroválvula utilizada en este diseño es una Rain Bird de 1 pulgada, esta válvula se activa con 24 Voltios de corriente directa y es la encargada de activar y desactivar la salida del agua.

La Figura 3.7 muestra en detalle los pines que están conectados entre el Arduino, el relay de cinco canales y las 5 electroválvulas.

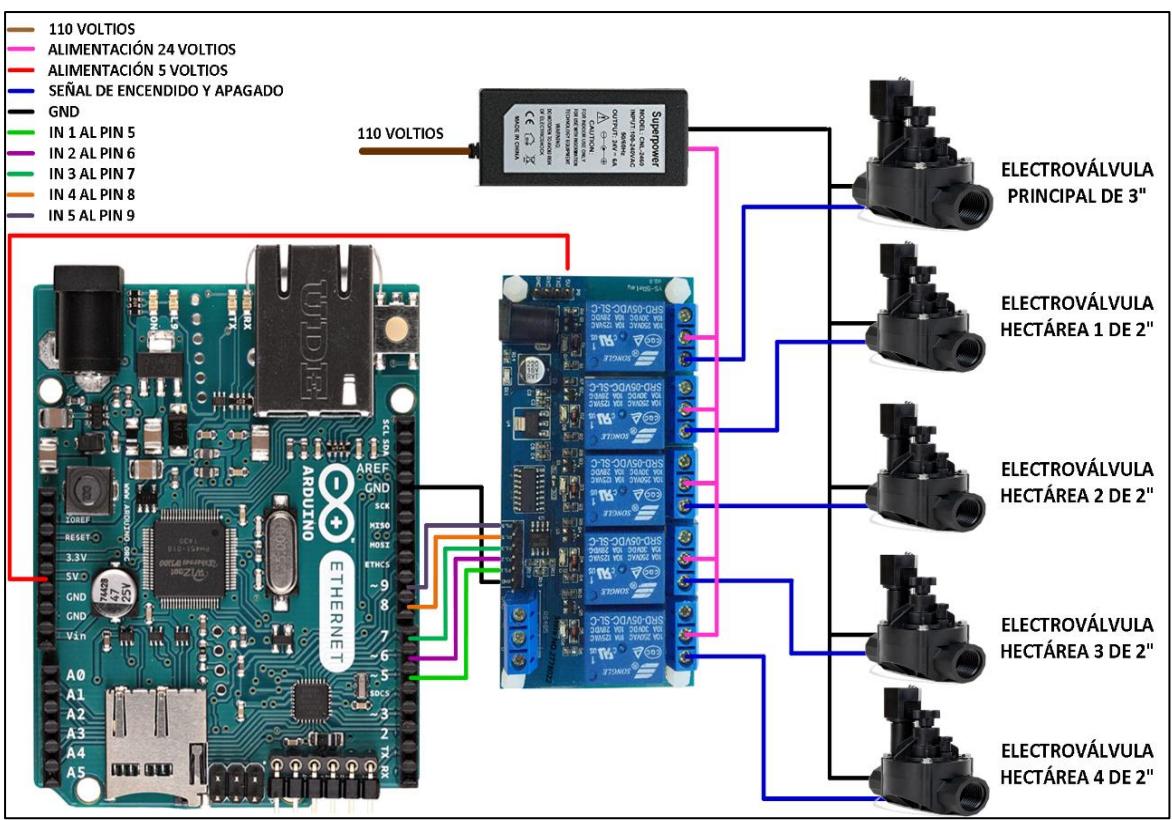

**Figura 3.7 Conexión electroválvulas, relay de 5 canales y arduino Enet2**

#### **3.3 Comunicación de los dispositivos de red**

<span id="page-42-0"></span>La red de datos está formada principalmente por dispositivos inalámbricos Omnitik U-5HnD, con antena omnidireccional integrada que, comunican continuamente los tres subsistemas, estos dispositivos a su vez se conectan mediante cable FTP (*del inglés "Foiled Twisted Pair"*) a los Arduinos Ethernet, así como a un Switch y al módem del proveedor de internet.

## <span id="page-42-1"></span>**3.3.1 Análisis de la comunicación entre los dispositivos de comunicación inalámbrica Omnitik U-5HnD**

Los dispositivos inalámbricos Omnitik U-5HnD están ubicados sobre postes externos que soportan temperaturas de 30°C propias de la región; los más distantes se ubican a un máximo de 236 metros, cabe indicar, que a pesar de la presencia de arbustos los dispositivos tienen línea de vista y forman una red mesh con una velocidad de transmisión de 54 Mbps a una frecuencia de 5 GHz (*del inglés "Gigaherzio"*); El estándar que permite la comunicación entre estos dispositivos es el IEEE 802.11n.

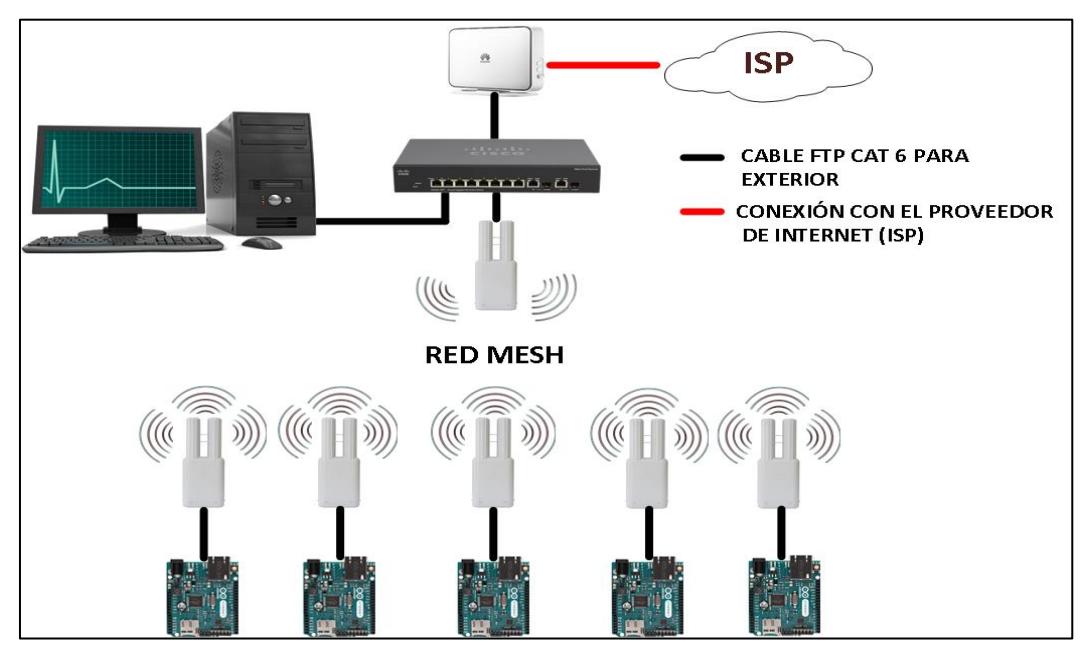

**Figura 3.8 Red Mesh formada por los dispositivos inalámbricos**

#### <span id="page-43-0"></span>**3.3.2 Cálculo de la zona de Fresnel**

Para diseñar y garantizar una buena cobertura del subsistema de comunicación inalámbrica, se consideró la frecuencia de la señal transmitida y las distancias entre todos los dispositivos Omnitik; para ello se calculó la zona de Fresnel entre el radio enlace de los dispositivos más alejados y con obstáculos más altos en el medio.

En el cálculo de la pérdida de señal en la potencia entre los dispositivos inalámbricos más alejados en la red, se obtuvo una distancia máxima de 250 metros entre el transmisor TX y el receptor RX; este cálculo es necesario ya que se requiere saber cuál es la mayor pérdida de potencia en el sistema (ver ecuación3.3).

La figura 3.9 detalla la zona de Fresnel entre dos dispositivos Omnitik U-5HND, la altura a la que están ubicadas las antenas y la distancia del radio enlace.

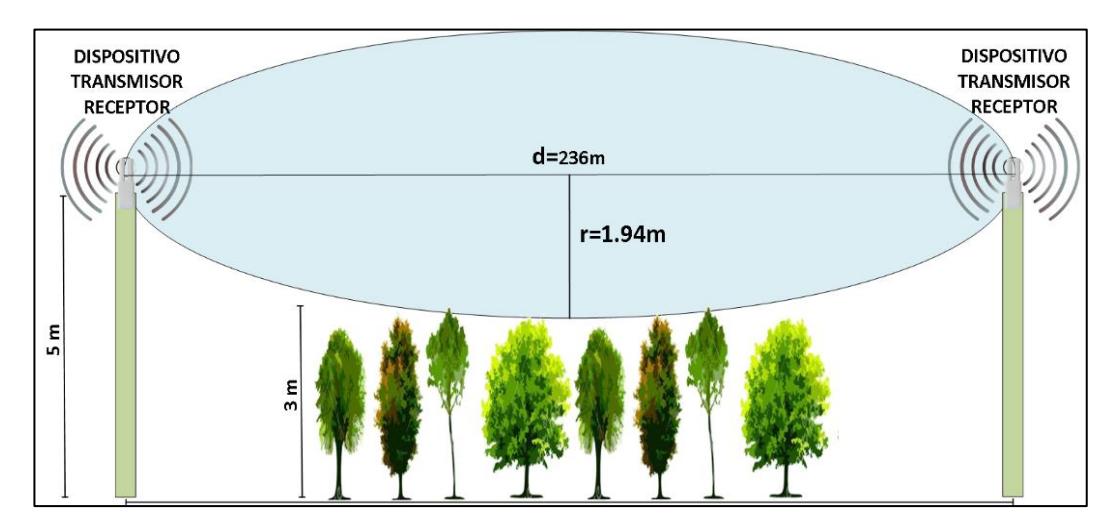

**Figura 3.9 Diagrama de la zona de Fresnel entre dos dispositivos Omnitik U-5HND**

#### <span id="page-44-0"></span>**3.3.3 Calculo del FSL (pérfida de la señal en el espacio libre)**

Parta el cálculo del FSL se debe considerar que: K es una constante negativa con valor -187.5, cuando la distancia d está en metros, la frecuencia f en Hz (*del inglés "Herzio"*) y el enlace usa antenas isotrópicas**.** Para este caso el dispositivo que utilizado emite una frecuencia de 5 GHz, entonces en la ecuación el valor es  $5x10^9$  Hz.

En la ecuación (3.2), se calcula la pérdida de espacio libre entre los dispositivos más alejados del sistema de radioenlace.

 $FSL(dB) = 20log10(d) + 20log10(f) + K$  (3.2)  $FSL(dB) = 20log10(250) + 20log10(5x10<sup>9</sup>) - 187.5$  $FSL(dB) = 47.96 + 193.98 - 187.5$  $FSL(dB) = 56.44$ A través de la ecuación (3.3), se obtiene el presupuesto del enlace o la potencia con la que llega la señal al receptor, lo cual es necesario para

$$
PRx (dBm) = +27 +7.5 - 56.44 +7.5 \tag{3.3}
$$

determinar el margen total de la señal recibida.

#### $PRx$  (dBm) = -14.44

Con este cálculo se comprueba que el emisor llega con una potencia igual a -78, que es mayor a la sensibilidad del receptor, por lo que el margen total de la señal es de 63.56 dB. Es preciso recordar que el cálculo se realiza en un ambiente ideal debido a que no se consideran las posibles variantes del clima propias de la región.

En la figura 3.10 se grafica la potencia en relación con la distancia en la cual se ve la disminución de la potencia de la señal en el espacio entre dos dispositivos Omnitik U-5HnD y sirve para hacer el análisis de la potencia de señal requerida desde que la señal sale del emisor hasta llegar al receptor.

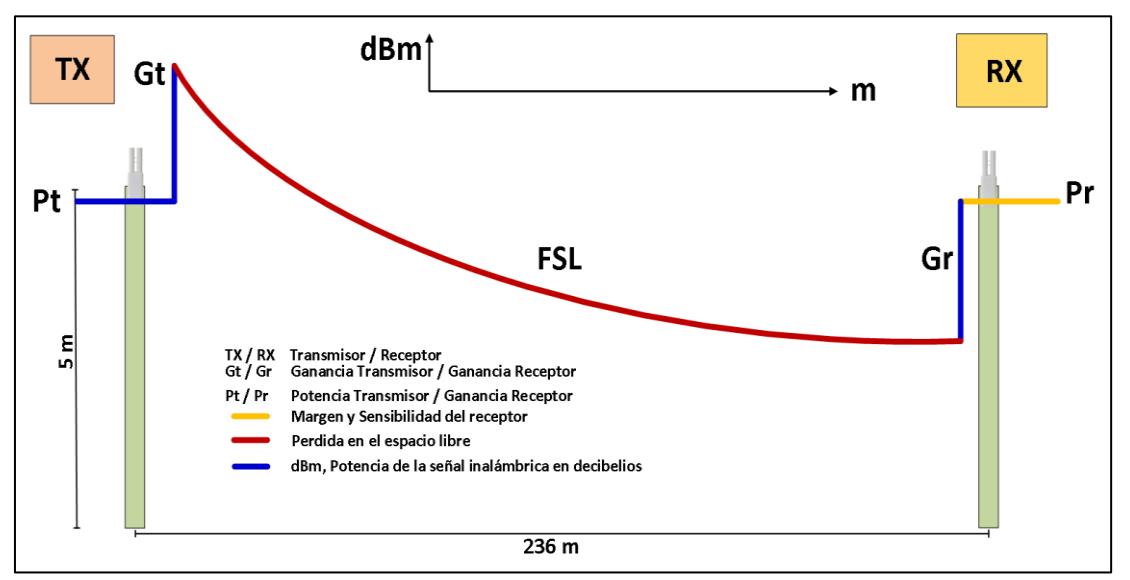

**Figura 3.10 Detalle del FSL**

La máxima distancia entre los dos dispositivos más alejados en la finca es de 236 metros y con obstáculos en medio que tienen una altura máxima de 3 metros.

 $d =$  distancia entre transmisor y receptor[km]

f= frecuencia [GHz]

 $r =$  radio en metros

$$
r(m) = 17.32 \sqrt{\frac{d(Km)}{4f(Ghz)}}
$$
 (3.4)

$$
r = 17.32 \sqrt{\frac{0.236}{20}}
$$
  

$$
r = 1.94 \text{ m}
$$

Como resultado del cálculo de la zona de Fresnel se obtuvo el valor del radio de 1.94 metros, de lo que se concluye que no habrá ningún obstáculo que obstruya la línea de vista, porque la vegetación más alta alcanza una altura máxima de 3 metros y los dispositivos inalámbricos se ubican a 5 metros en consecuencia, se obtiene una distancia restante de 2 metros lo cual garantiza una buena comunicación.

#### <span id="page-46-0"></span>**3.3.4 Tabla de direccionamiento de los dispositivos**

Se utilizó la subnet 192.168.1.0/27 para el direccionamiento lógico de los dispositivos. La tabla # 2 muestra la dirección IP y la máscara de red de los dispositivos inalámbricos y PC (*del inglés "Personal Computer"*). La tabla # 3 detalla el direccionamiento de los arduinos distribuidos en la finca.

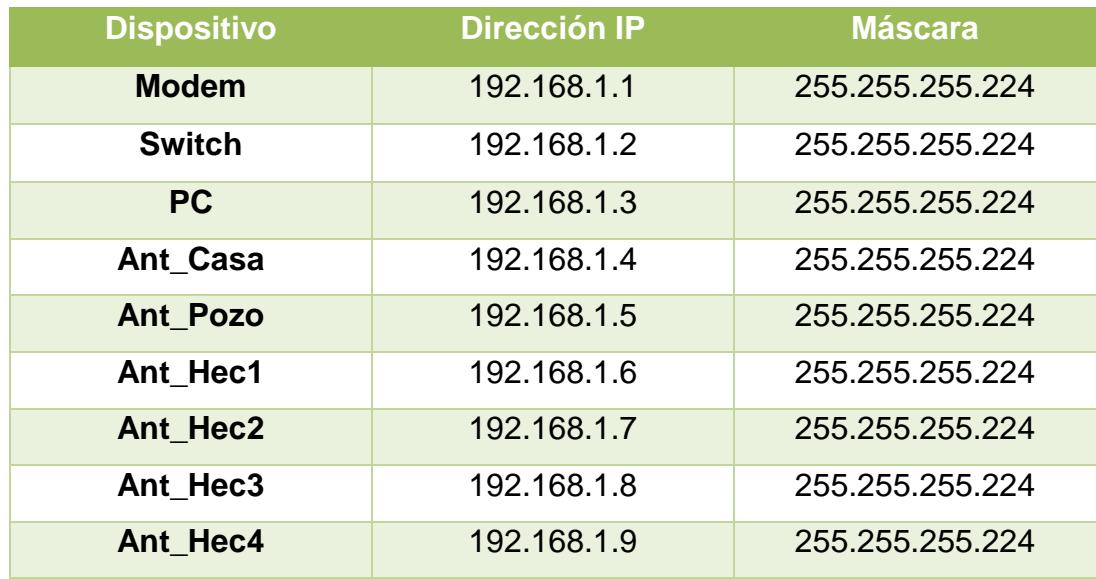

**Tabla 3.1. Direccionamiento de los dispositivos inalámbricos y PC**

| <b>Dispositivo</b> | <b>Dirección IP</b> | <b>Máscara</b>  |
|--------------------|---------------------|-----------------|
| Ard_Pozo           | 192.168.1.10        | 255.255.255.224 |
| Ard Hec1           | 192.168.1.11        | 255.255.255.224 |
| Ard Hec2           | 192.168.1.12        | 255.255.255.224 |
| Ard Hec3           | 192.168.1.13        | 255.255.255.224 |
| Ard Hec4           | 192.168.1.14        | 255.255.255.224 |

**Tabla 3.2. Direccionamiento de los Arduinos** 

#### <span id="page-47-0"></span>**3.3.5 Detalles de seguridad en la red de la Finca Leonela**

El proveedor de internet en la finca es la empresa CNT (*Corporación Nacional de Telecomunicaciones*), tiene un equipo que es el responsable de brindar la navegación por la web. Como seguridad se recomienda que se cambie la contraseña para poder acceder al equipo, ya que la misma que viene de forma predeterminada se puede encontrar en Internet con mucha facilidad. Se creó unas políticas de seguridad que se visualiza en la Tabla 7, las mismas que son para las contraseñas de acceso al dispositivo y poder conectarse a la red.

|              | No Política de Seguridad                                                            |
|--------------|-------------------------------------------------------------------------------------|
| 1            | Usar como mínimo 8 caracteres.                                                      |
| $\mathbf{2}$ | Combinar caracteres con mayúsculas, minúsculas, números y<br>caracteres especiales. |
| $\mathbf{3}$ | No contener nombres ni fechas de nacimiento de los integrantes de<br>la familia.    |
| 4            | Renovar las contraseñas cada 3 meses.                                               |

**Tabla 3.3. Políticas para las contraseñas**

La figura 3.11 muestra cómo se cambia la contraseña que viene por defecto en el equipo de CNT, por una que cumpla con las políticas de seguridad que planteadas en la Tabla 4.

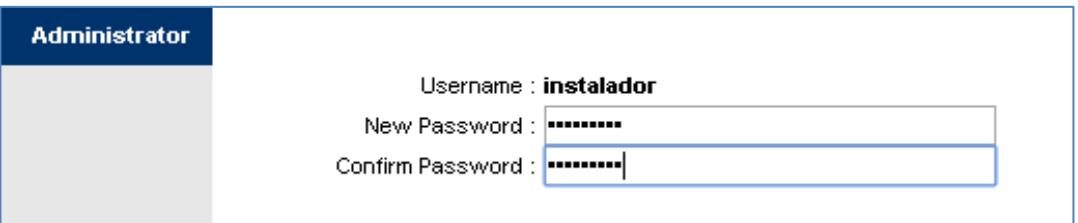

**Figura 3.11 Cambio de contraseña de acceso al dispositivo**

La contraseña para unirnos a la red wifi también debe cumplir con las políticas antes mencionadas. Por lo que la Figura 3.12 nos permite ver cómo fue ingresada la contraseña al dispositivo.

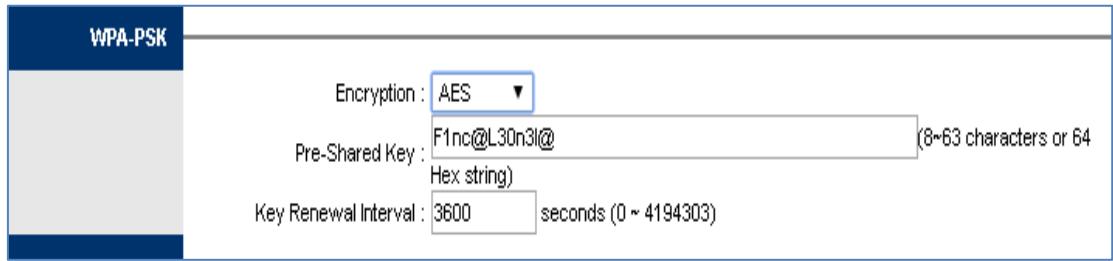

**Figura 3.12 Cambio de contraseña para acceder a la red Wifi**

Para aumentar la seguridad y mantener el rendimiento de la red, se recomienda realizar ciertas configuraciones que se detalla a continuación:

- Ocultar el SSID (*del inglés "Service Set Identifier"*).
- Filtrar acceso por MAC (*del inglés "Media Access Control"*) Address.
- Reservación de dirección IP por MAC Address.
- Reducir el pool DHCP.

La figura 3.13 muestra cómo se desactivo el "Broadcast SSID" que es el que anuncia a los dispositivos el nombre de la red wifi.

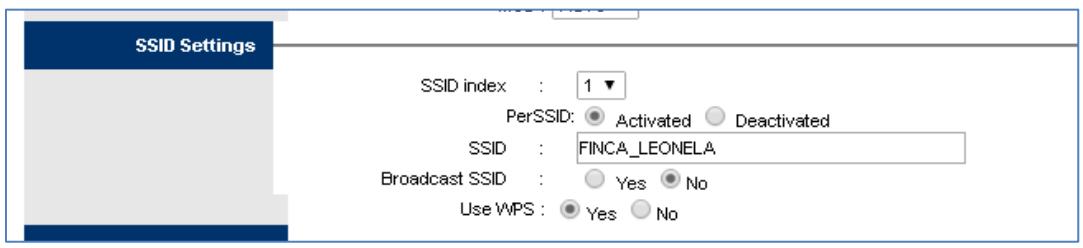

**Figura 3.13 Ocultar el SSID "FINCA\_LEONELA"**

La Figura 3.14 detalla cómo se filtra las direcciones MAC Address a ciertos dispositivos, para que accedan a la red de la finca.

| <b>Wireless MAC Address</b> |                  |                                                                      |  |
|-----------------------------|------------------|----------------------------------------------------------------------|--|
| <b>Filter</b>               |                  |                                                                      |  |
|                             |                  | Active : ● Activated ○<br>Deactivated                                |  |
|                             |                  | Action :   Allow ▼   the follow Wireless LAN station(s) association. |  |
|                             |                  | Mac Address #1 : IB8:57:D8:3D:8B:B0                                  |  |
|                             |                  | Mac Address #2 : 7C:E9:D3:36:13:92                                   |  |
|                             |                  | Mac Address #3 : $100:26:82:77:AA:06$                                |  |
|                             |                  | Mac Address #4 : 00:00:00:00:00:00                                   |  |
|                             | Mac Address #5:  |                                                                      |  |
|                             | Mac Address #6:  |                                                                      |  |
|                             | Mac Address #7 : |                                                                      |  |
|                             | Mac Address #8 : |                                                                      |  |

**Figura 3.14 Filtro por direcciones MAC address**

La reservación de direcciones IP se mostrará en la Figura 3.15, en donde se detalla como una dirección IP se reservará a una dirección MAC, Las

reservaciones DHCP se la hacen para los dispositivos que se detalla en el diagrama de red (ver Figura 2.6).

| Add DHCP Reservation |              |             |                   |      |
|----------------------|--------------|-------------|-------------------|------|
|                      | IP Address : |             | MAC Address :     |      |
|                      | Index        | IP          | <b>MAC</b>        | Drop |
|                      |              | 192.168.1.2 | F0:E1:D2:C3:B4:A5 |      |
|                      |              |             |                   |      |

**Figura 3.15 Configuración de reservación DHCP**

Para evitar que muchos dispositivos se conecten a nuestra red, una opción es reducir el Pool de direcciones DHCP. En la Figura 3.16 se visualiza que se redujo a un numero de 15 direcciones IP.

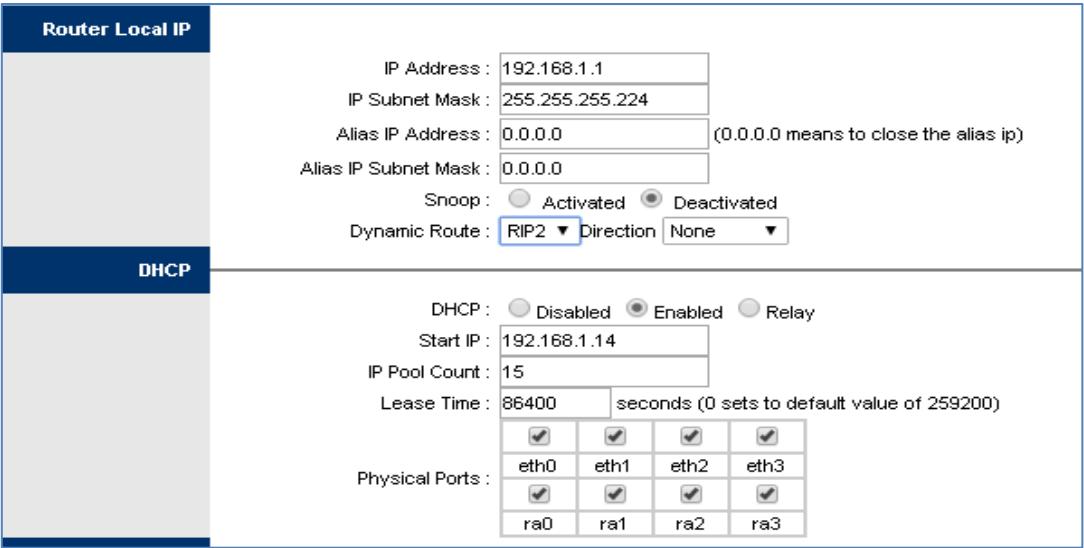

**Figura 3.16 Reducción del Pool DHCP**

#### <span id="page-50-0"></span>**3.3.6 Configuración de una red Mesh**

A continuación, se detalla la configuración de la red Mesh formada por los puntos de acceso Omnitik U-5HnD, dicha red es la que permite la comunicación de los dispositivos de red. La aplicación utilizada para la gestión de los equipos Omnitik se llama Winbox y entre otras funciones, permite acceder a la configuración de los equipos de la familia Mikrotik de forma cableada e inalámbrica.

En la Figura 3.17 se muestra cómo se crea la interfaz de salida de la red, por la cual la red Mesh se conecta al Switch y a los equipos de la casa.

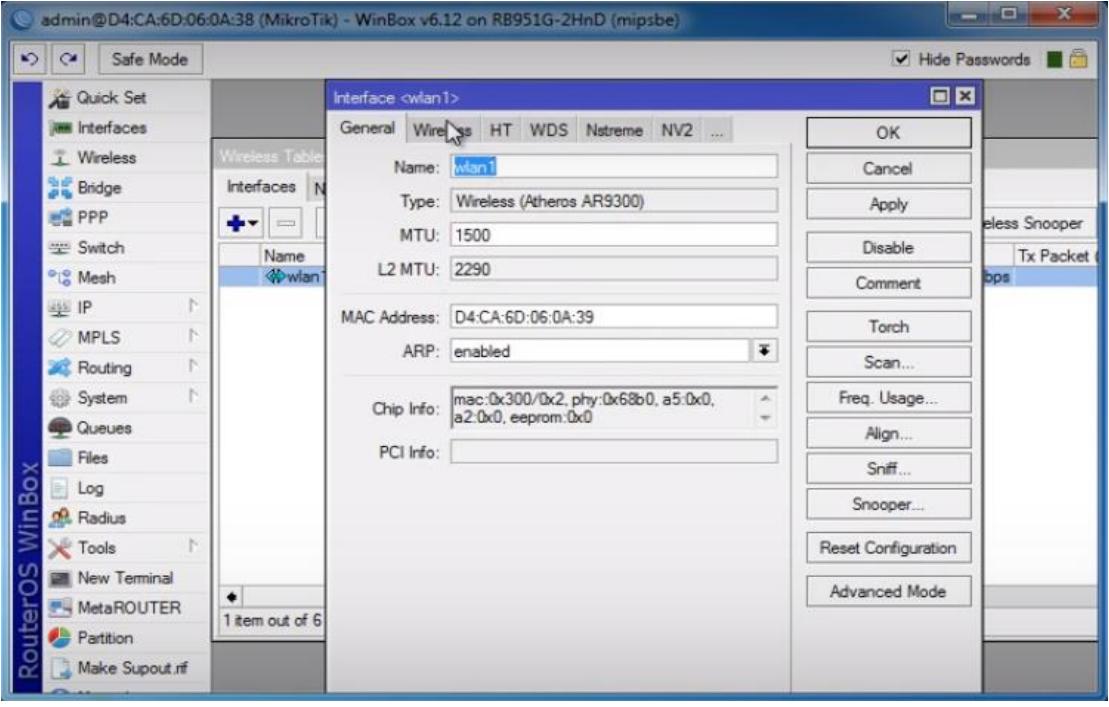

**Figura 3.17 Creación de la conexión de salida de la red Mesh**

La Figura 3.18 En la pestaña de bridge se crea la subred con el nombre bridge\_WDS1, haciendo referencia al dispositivo principal al que se conectan los demás AP.

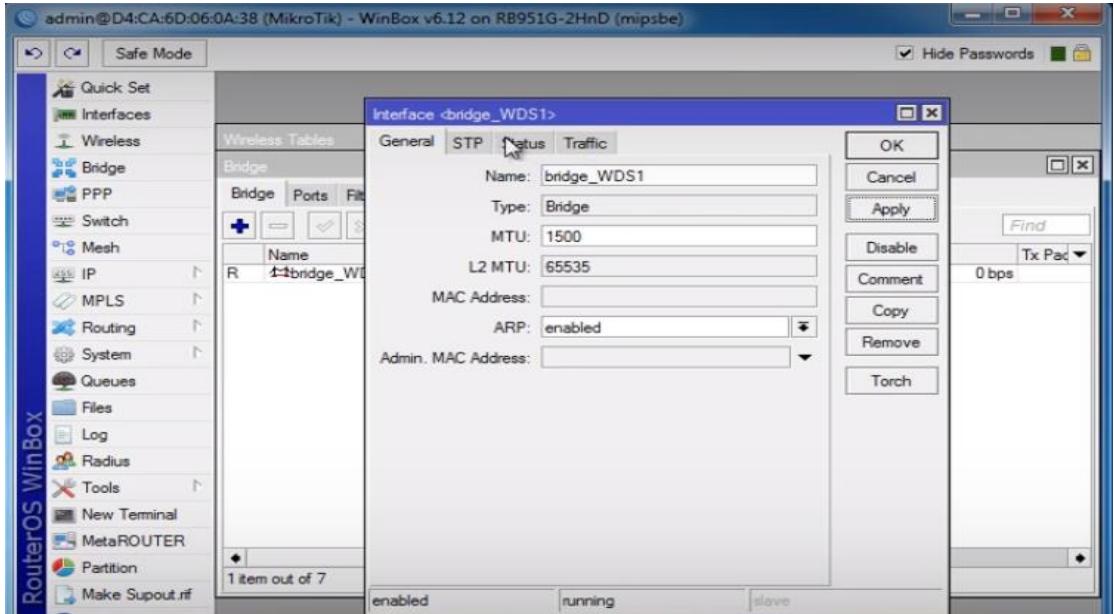

**Figura 3.18 Red área local de la red Mesh**

La Figura 3.19 muestra la configuración para nombrar la red, utilizar el modo bridge que se refiere a la red LAN (*del inglés "Local Area Network"*) y establecer la frecuencia de transmisión para que los otros dispositivos Omnitik puedan conectarse al equipo principal y para brindar mayor seguridad se oculta la red.

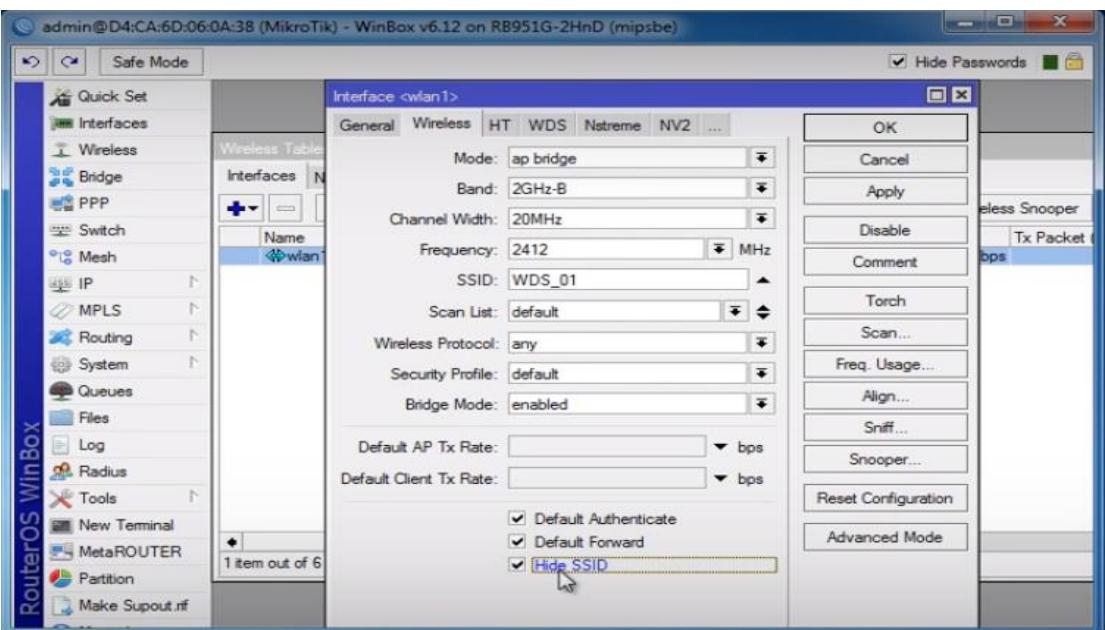

**Figura 3.19 Ocultar la red**

La Figura 3.20 muestra la configuración de la interfaz de salida de la red que se conecta con la red LAN del bridge y también de forma inalámbrica.

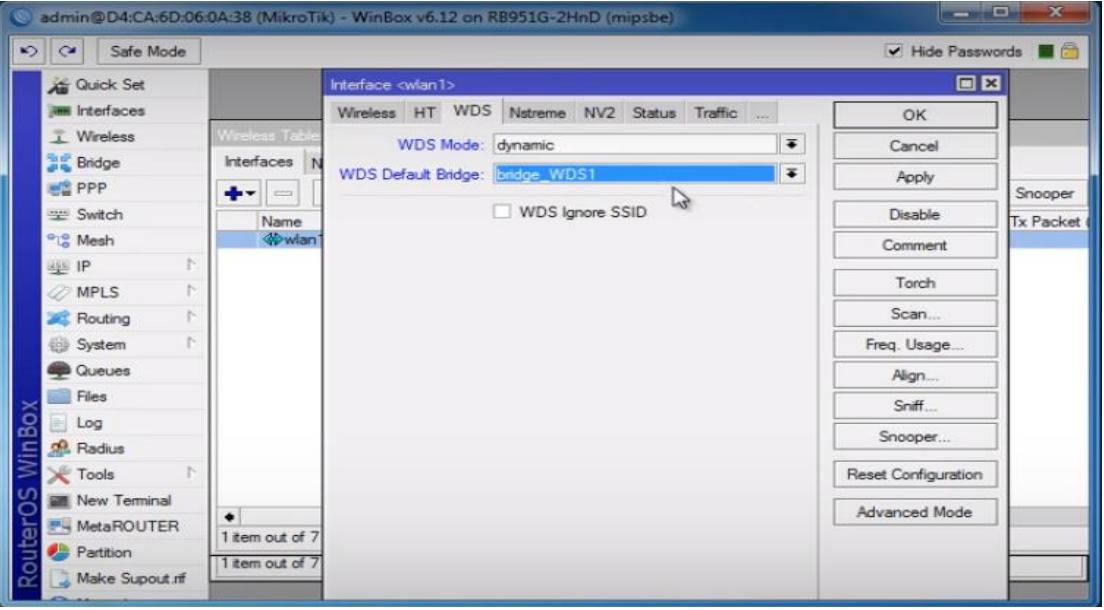

**Figura 3.20 Establecer la conexión entre la red WAN y la red LAN**

La Figura 3.21 muestra como aparecen los dispositivos conectados a la red.

|        | $\frac{1}{2}$                    | Safe Mode             |    |                        |               |                                |                           |                   |   |                       |              |                                                                               |                  |                       | V Hide Passwords |
|--------|----------------------------------|-----------------------|----|------------------------|---------------|--------------------------------|---------------------------|-------------------|---|-----------------------|--------------|-------------------------------------------------------------------------------|------------------|-----------------------|------------------|
|        |                                  | Guick Set             |    |                        |               |                                |                           |                   |   |                       |              |                                                                               |                  |                       |                  |
|        |                                  | <b>MM</b> Interfaces  |    |                        |               |                                |                           |                   |   |                       |              |                                                                               |                  |                       |                  |
|        | I Wireless                       |                       |    | <b>Wireless Tables</b> |               |                                |                           |                   |   |                       |              |                                                                               |                  |                       |                  |
|        | <b>Bridge</b>                    |                       |    | Interfaces             |               |                                |                           |                   |   |                       |              | Nstreme Dual Access List Registration Connect List Security Profiles Channels |                  |                       |                  |
|        | <b>FR</b> PPP                    |                       |    | $+ -$                  | <b>COL</b>    | ٠                              | $\boldsymbol{\mathbf{x}}$ | $\blacksquare$    | Y | Scanner               | Freg. Usage  | Alignment.                                                                    | Wireless Sniffer |                       | Wireless Snooper |
|        | Switch                           |                       |    |                        | Name          |                                |                           | Type              |   |                       | L2 MTU Tx    |                                                                               | Rx               |                       | <b>Tx Packet</b> |
|        | <sup>o</sup> L <sub>o</sub> Mesh |                       |    | R                      | <b>When 1</b> |                                |                           |                   |   | Wireless (Atheros AR9 | 2290         | 2.1 kbps                                                                      |                  | 171.5 kbps            |                  |
|        | 坐 IP                             |                       | N  | DRS                    |               | 4-t-wds1                       |                           | WDS               |   |                       | 2290         |                                                                               | 0 bps            | 48.4 kbps             |                  |
|        |                                  |                       |    | <b>DRS</b>             |               | 4-Pwds2                        |                           | WDS               |   |                       | 2290         | 424 bps                                                                       |                  | 0 bps                 |                  |
|        | <b>OMPLS</b>                     |                       | P. | DRS<br><b>DRS</b>      |               | 4-9-wds3<br>4-9 wds4           |                           | WDS<br><b>WDS</b> |   |                       | 2290         | 848 bps                                                                       |                  | 73.0 kbps             |                  |
|        | <b>Routing</b>                   |                       | N  | <b>DRS</b>             |               | 4-t-wds5                       |                           | WDS               |   |                       | 2290<br>2290 | 2.1 kbps                                                                      | 848 bps          | 48.8 kbps<br>1096 bps |                  |
|        | System                           |                       | N. |                        |               |                                |                           |                   |   |                       |              |                                                                               |                  |                       |                  |
|        | <b>Queues</b>                    |                       |    |                        |               |                                |                           | 公                 |   |                       |              |                                                                               |                  |                       |                  |
|        | Files                            |                       |    |                        |               |                                |                           |                   |   |                       |              |                                                                               |                  |                       |                  |
|        |                                  |                       |    |                        |               |                                |                           |                   |   |                       |              |                                                                               |                  |                       |                  |
|        | Log                              |                       |    |                        |               |                                |                           |                   |   |                       |              |                                                                               |                  |                       |                  |
|        | <b>Radius</b>                    |                       |    |                        |               |                                |                           |                   |   |                       |              |                                                                               |                  |                       |                  |
|        | Tools                            |                       | N  |                        |               |                                |                           |                   |   |                       |              |                                                                               |                  |                       |                  |
|        |                                  | <b>M</b> New Terminal |    |                        |               |                                |                           |                   |   |                       |              |                                                                               |                  |                       |                  |
| Router |                                  | <b>F-4 MetaROUTER</b> |    | ٠                      |               |                                |                           |                   |   |                       |              |                                                                               |                  |                       |                  |
|        | <b>Partition</b>                 |                       |    |                        |               | 6 items out of 12 (1 selected) |                           |                   |   |                       |              |                                                                               |                  |                       |                  |
|        |                                  |                       |    | 1 item out of 12       |               |                                |                           |                   |   |                       |              |                                                                               |                  |                       |                  |

**Figura 3.21 Visualización de los dispositivos conectados a la red Mesh**

#### <span id="page-53-0"></span>**3.3.7 Configuración de VLANs en el Switch Cisco 2960**

En esta sección se realizará la configuración de las Vlan, a continuación, se mostrará cómo se realizó lo antes mencionado:

La figura 3.22 se realizó una configuración básica en el Switch como por ejemplo cambiar nombre, poner contraseñas, y cifrar las mismas.

```
Switch>
Switch>en
Switch#conf t
Subscription commands, one per line. End with CNTL/Z.<br>Enter configuration commands, one per line. End with CNTL/Z.
Switch(config)#hostname Switch_Finca<br>Switch_Finca(config)#ena
Switch_Finca (config)#enable se<br>Switch_Finca (config)#enable se<br>Switch_Finca (config)#enable secret fincaleonela<br>Switch_Finca (config)#noip domain-lookup<br>Switch_Finca (config)#hoip domain-lookup<br>Switch_Finca (config)#line 
Switch_Finca (config-line)#password fincaleoela<br>Switch_Finca (config-line)#pass<br>Switch_Finca (config-line)#password fincaleonela<br>Switch_Finca (config-line)#pass<br>Switch_Finca (config-line)#password fincaleonela<br>Switch_Finca
Switch_Finca (config-line)#login<br>Switch_Finca (config-line)#line console 0
Switch_Finca(config-line)#login<br>Switch_Finca(config-line)#exit
Switch_Finca (config)#ser<br>Switch_Finca (config)#ser<br>Switch_Finca (config)#service pass<br>Switch_Finca (config)#service password-encryption<br>Switch_Finca (config)#service password-encryption<br>Switch_Finca (config)#exit
Switch Finca#
```
**Figura 3.22 configuración básica en el Switch**

La figura 3.23 nos detalla las creaciones de las Vlan que serán la Vlan 10 para administración y Vlan 20 para home.

Switch\_Finca(config)# Switch Finca (config)#vlan 10 Switch\_Finca (config-vlan) #name Administracion Switch Finca (config-vlan) #exit Switch\_Finca (config)# Switch\_Finca(config)#vlan 20 Switch Finca (config-vlan) #name Home Switch\_Finca(config-vlan)#exit Switch\_Finca(config)#sh Switch Finca (config)#sho Switch\_Finca (config)#exit Switch\_Finca# %SYS-5-CONFIG\_I: Configured from console by console Switch Finca#sho Switch Finca#show vlan **VLAN Name** Status Ports ---------------------- --1 default active Fa0/1, Fa0/2, Fa0/3, Fa0/4 Fa0/5, Fa0/6, Fa0/7, Fa0/8 Fa0/9, Fa0/10, Fa0/11, Fa0/12 Fa0/13, Fa0/14, Fa0/15, Fa0/16<br>Fa0/17, Fa0/18, Fa0/19, Fa0/20 Fa0/21, Fa0/22, Fa0/23, Fa0/24 Gig0/1, Gig0/2 active<br>active  $10<sub>1</sub>$ Administracion Home 20 1002 fddi-default act/unsup 1003 token-ring-default act/unsup act/unsup 1004 fddinet-default 1005 trnet-default act/unsup VLAN Type SAID MTU Parent RingNo BridgeNo Stp BrdgMode Trans1 Trans2  $\frac{1}{2}$ 1 enet 100001 1500 - -<br>10 enet 100010 1500 - - - $\sim$  10  $\pm$  $\bullet$  $\overline{\phantom{a}}$  $\bullet$  $\bullet$  $\frac{1}{2}$  . 20 enet 100020 1500 -<br>1002 fddi 101002 1500 -<br>1003 tr 101003 1500 - $\bullet$  $\blacksquare$  <br> O  $\begin{matrix}0\\0\end{matrix}$  $\circ$  $\bullet$ 1004 fdnet 101004 1500 - $\alpha$  ,  $\alpha$  ,  $\alpha$  $\bullet$  0  $\overline{\phantom{0}}$ 1005 trnet 101005  $1500$ ibm - $\bullet$  $\circ$ Remote SPAN VLANs -----------------Primary Secondary Type Ports  $\texttt{Switch\_Finance}$ #

**Figura 3.23 Creación de las VLANs en el Switch**

La siguiente figura 3.24 nos detalla cómo se asignan las Vlan a los puertos, los puertos fastethernet 0/1-2 pertenecerán a la Vlan 20 y el puerto fastethernet 0/24 pertenecerá a la Vlan 10.

```
Switch Finca (config)#interface ra
Switch_Finca(config)#interface range fa
Switch_Finca(config)#interface range fastEthernet 0/1-2
Switch_Finca(config-if-range)#sw
Switch_Finca(config-if-range)#switchport mo
Switch Finca (config-if-range) #switchport mode a
Switch_Finca(config-if-range)#switchport mode access
Switch_Finca(config-if-range)#sw
Switch_Finca(config-if-range)#switchport a
Switch_Finca(config-if-range)#switchport access vl
Switch_Finca(config-if-range)#switchport access vlan 20
Switch_Finca(config-if-range)#
Switch_Finca(config-if-range)#exit
Switch_Finca (config)#
Switch_Finca(config)#in
Switch_Finca(config)#interface fa
Switch Finca (config) #interface fastEthernet 0/24
Switch_Finca(config-if)#sw
Switch_Finca (config-if) #switchport m
Switch_Finca(config-if)#switchport mode a
Switch Finca (config-if) #switchport mode access |
Switch Finca (config-if)#sw
Switch_Finca(config-if)#switchport a
Switch_Finca(config-if)#switchport access v
Switch_Finca(config-if)#switchport access vlan 10
Switch_Finca(config-if)#
Switch_Finca (config-if)#exit
Switch Finca (config)#
Switch_Finca(config)#do sh vlan
VT.AN Name
                                       Status
                                                  Dorts
            _______________________________
                                       Fa0/3, Fa0/4, Fa0/5, Fa0/6<br>Fa0/7, Fa0/8, Fa0/9, Fa0/10
\mathbf{1}defaultactive
                                                  Fa0/11, Fa0/12, Fa0/13, Fa0/14
                                                  Fa0/15, Fa0/16, Fa0/17, Fa0/18
                                                  Fa0/19, Fa0/20, Fa0/21, Fa0/22<br>Fa0/23, Gig0/1, Gig0/2
                                       active
10
     Administracion
                                                  Fa0/2420
                                                  Fa0/1, Fa0/2Home
                                       active
                                       act/unsup1002 fddi-default
1003 token-ring-default
                                       act/unsup
1004 fddinet-default
                                        act/unsup
1005 trnet-default
                                        act/unsup
```
**Figura 3.24 Asignación de puertos a las VLANs**

La figura 3.25 nos muestra como aplicamos seguridad a los puertos con el comando "switchport port-security" como por ejemplo que solo se permita una dirección MAC-Address, que si se quiere ingresar otra MAC el puerto se apague.

| Switch Finca (config)#interface fastEthernet 0/24                     |
|-----------------------------------------------------------------------|
| Switch Finca (config-if) #sw                                          |
| Switch Finca (config-if) #switchport po                               |
| Switch Finca (config-if) #switchport port-security                    |
| Switch Finca (config-if)#sw                                           |
| Switch Finca (config-if)#switchport po                                |
| Switch Finca (config-if) #switchport port-security max                |
| Switch Finca (config-if)#switchport port-security maximum 1           |
| Switch Finca (config-if) #sw                                          |
| Switch Finca (config-if) #switchport po                               |
| Switch Finca (config-if) #switchport port-security vio                |
| Switch Finca (config-if) #switchport port-security violation sh       |
| Switch Finca (config-if) #switchport port-security violation shutdown |
| Switch Finca (config-if) #sw                                          |
| Switch Finca (config-if) #switchport po                               |
| Switch Finca (config-if) #switchport port-security ma                 |
|                                                                       |
| Switch Finca (config-if) #switchport port-security ma                 |
| Switch Finca (config-if) #switchport port-security mac                |
| Switch Finca (config-if) #switchport port-security mac-address st     |
| Switch Finca (config-if)#switchport port-security mac-address sticky  |
| Switch Finca (config-if)#end                                          |
| Switch Finca#                                                         |
| \$SYS-5-CONFIG I: Configured from console by console                  |
|                                                                       |
| Switch Finca#                                                         |

**Figura 3.25 Configuración de seguridad de puertos**

#### <span id="page-56-0"></span>**3.4 Análisis de la energización de los dispositivos para la solución**

En el diseño se realizó dos soluciones para la energización de los dispositivos en la finca. Por un lado, tenemos el abastecimiento de energía para los elementos que están ubicados en la zona del pozo, y por otro lado tenemos la alimentación a los elementos que están en la caja metálica ubicada en los postes distribuidos en las hectáreas.

#### <span id="page-56-1"></span>**3.4.1 Abastecimiento por paneles solares para la zona de la plantación**

Para proporcionar energía a los dispositivos que se encuentran en la parte interior de la caja metálica y dispositivo inalámbrico, se diseñó un sistema fotovoltaico, que es alimentado por un panel de 50 W y tendrá una batería como respaldo en días que haya ausencia de sol y el panel solar no pueda generar energía para proveer a los dispositivos.

El análisis que se realizó para elegir el panel solar de 50 W, es que en el día el mayor provecho que se obtiene la energía solar es de 4 horas dando un total de 200 W por día. La siguiente Figura 3.28 nos ayuda a visualizar el cálculo de la potencia obtenida.

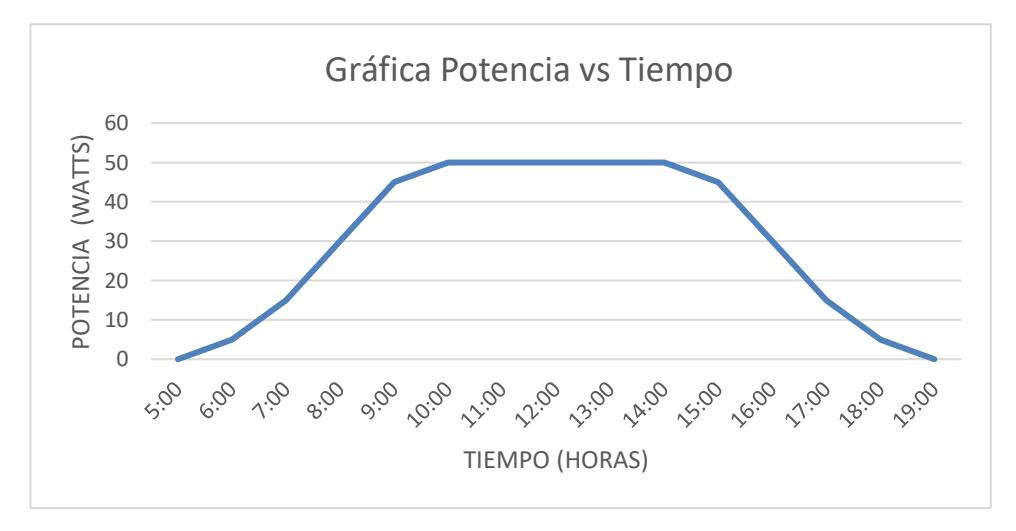

**Figura 3.28 Gráfica potencia vs tiempo**

Como se indicó, son 4 horas al día donde se obtiene el mayor provecho a los paneles solares porque es en el horario de 10:00 a 14:00 es cuando producen toda su capacidad de 50 W y existe mayor radiación solar.

De la ecuación (3.5) se analiza el área bajo la curva en el horario de [10:00 14:00], que será la potencia que los paneles solares producen 50W.

 $\text{Area} = (\text{Base})(\text{Altura})$  (3.5)  $Área = (4)(50)$  $Área = 200 W por Día$ 

El consumo de energía que tendrán los dispositivos se detalla en la siguiente Tabla 6.

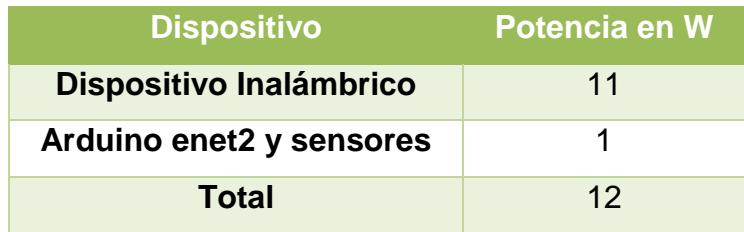

#### **Tabla 3.4. Consumo en vatios de los dispositivos en la caja**

El consumo total de los dispositivos resultó 12 W, tenemos que hacer el cálculo para la duración de 12 horas. Por lo que a continuación se muestra la Figura 3.29 la gráfica relacionada al consumo de potencia en las 12 horas.

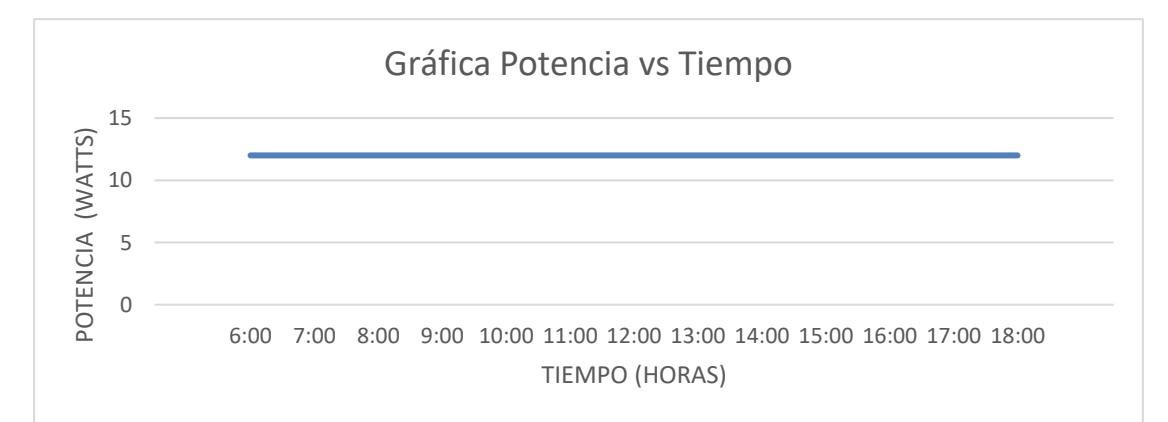

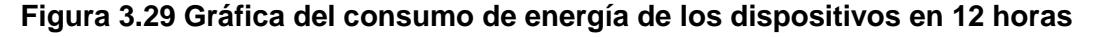

Como podemos visualizar en la Figura 3.29 la potencia es constante durante las 12 horas. En la ecuación (3.6), hacemos el análisis del consumo total de los dispositivos.

$$
\hat{Area} = (Base)(Altura) \tag{3.6}
$$

$$
\text{Área} = (12)(12)
$$
\n
$$
\text{Área} = 144 \text{ W por Día}
$$

Para concluir con el análisis, la potencia diaria otorgada por el panel solar supera a la potencia consumida diaria de los dispositivos en la caja metálica, por lo que satisface las condiciones del problema.

El sistema fotovoltaico incluye una batería para que trabaje en días que no haya suficiente radiación solar, se recomienda que se garantice el cálculo para dos días. Además, para un mejor rendimiento de la batería se sugiere que se descargue solo el 50%, para que no afecte la vida útil de la misma.

El requerimiento de lo que se necesita de la batería se lo visualiza en la Tabla 3.6.

| <b>Potencia</b><br>Diaria en W | Potencia por<br>2 Días en W | <b>Restante de</b><br>Potencia en la Potencia en la<br>Batería (50%) | <b>Total de</b><br><b>Batería</b> |
|--------------------------------|-----------------------------|----------------------------------------------------------------------|-----------------------------------|
| 144                            | 288                         | 288                                                                  | 576                               |

**Tabla 3.5. Cálculo de potencia en la batería**

Llegando a la conclusión que necesitamos una batería con una potencia mínima de 576 W, para que pueda satisfacer los dos días energizando los elementos en la caja metálica y además que solo se descargue el 50% para un mejor confort en la vida útil de la misma. Por lo que queda justificado haber elegido la batería Bosch M4 de 600 W.

#### **3.4.2 Abastecimiento de energía para la zona del pozo**

Desde la casa hacia la zona del pozo hay una distancia de 236 metros, en donde se pasará un cable eléctrico flexible #6 el cual tiene las siguientes características que se visualizan en la Tabla 5.

|                                       | <b>Calibre</b><br><b>AWG</b> | Diámetro en<br>mm | <b>Soporta</b><br>corriente en<br>Α | <b>Soporta</b><br>potencia en<br>w |
|---------------------------------------|------------------------------|-------------------|-------------------------------------|------------------------------------|
| <b>Cable</b><br>eléctrico<br>flexible | 18                           |                   | 10                                  | 1270                               |

**Tabla 3.6. Características del cable eléctrico flexible**

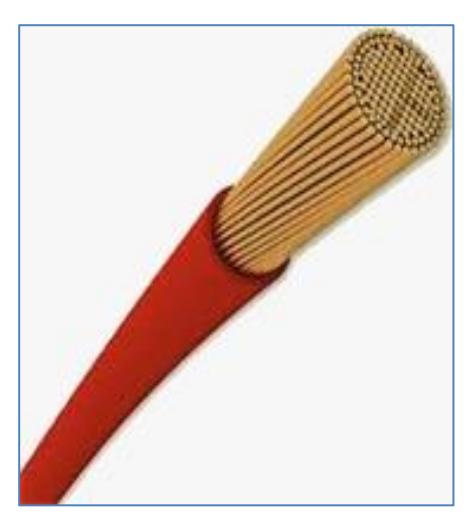

**Figura 3.26 Cable eléctrico flexible #18**

Este cable estará en la parte interior de un tubo PVC, estará enterrado 50 centímetros desde la superficie del suelo, y no habrá problemas para zonas que haya tráfico porque una de las características del tubo es que es pesado. Este cable es ideal porque es resistente para zonas con distancias mayores a los 300 metros por lo que es una buena opción para nuestra solución.

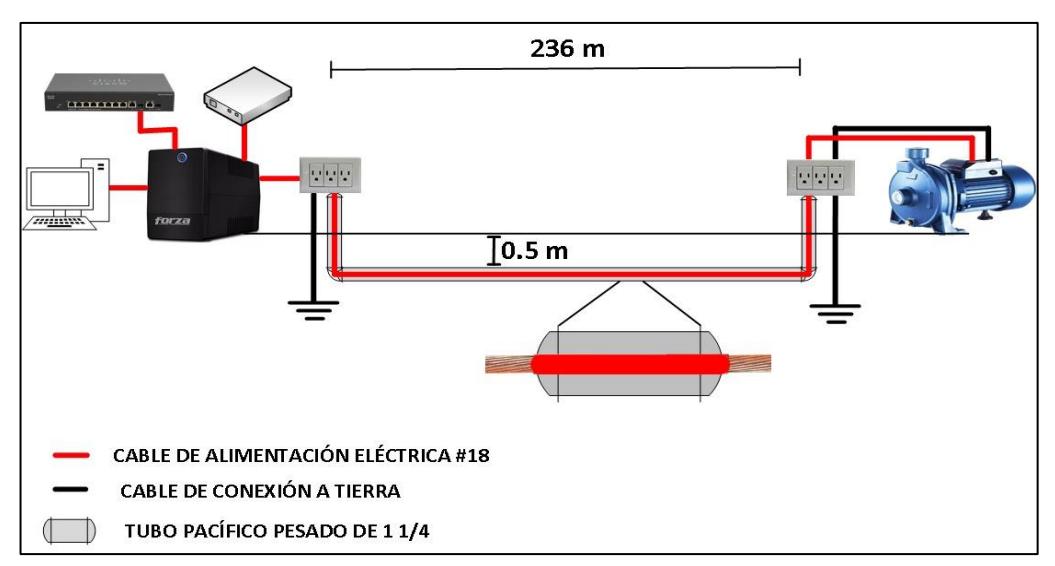

**Figura 3.27 Diagrama de conexión eléctrica desde la casa hasta el pozo**

#### <span id="page-60-0"></span>**3.5 Presupuesto y plan de trabajo**

La tabla 3.7 muestra la cotización de los dispositivos, materiales para la implementación del diseño y el costo de la mano de obra del mismo.

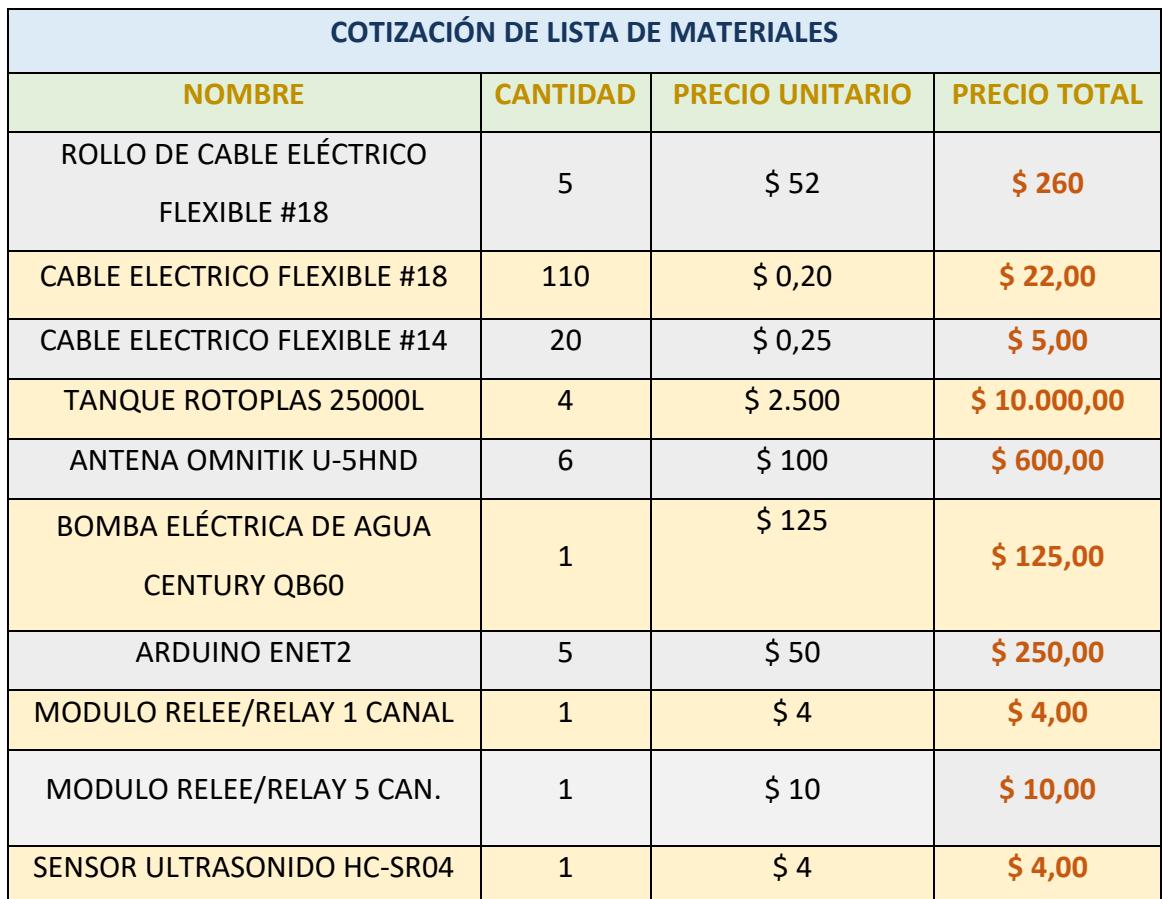

**Tabla 3.7 Presupuesto para el diseño de la solución Parte 1/3**

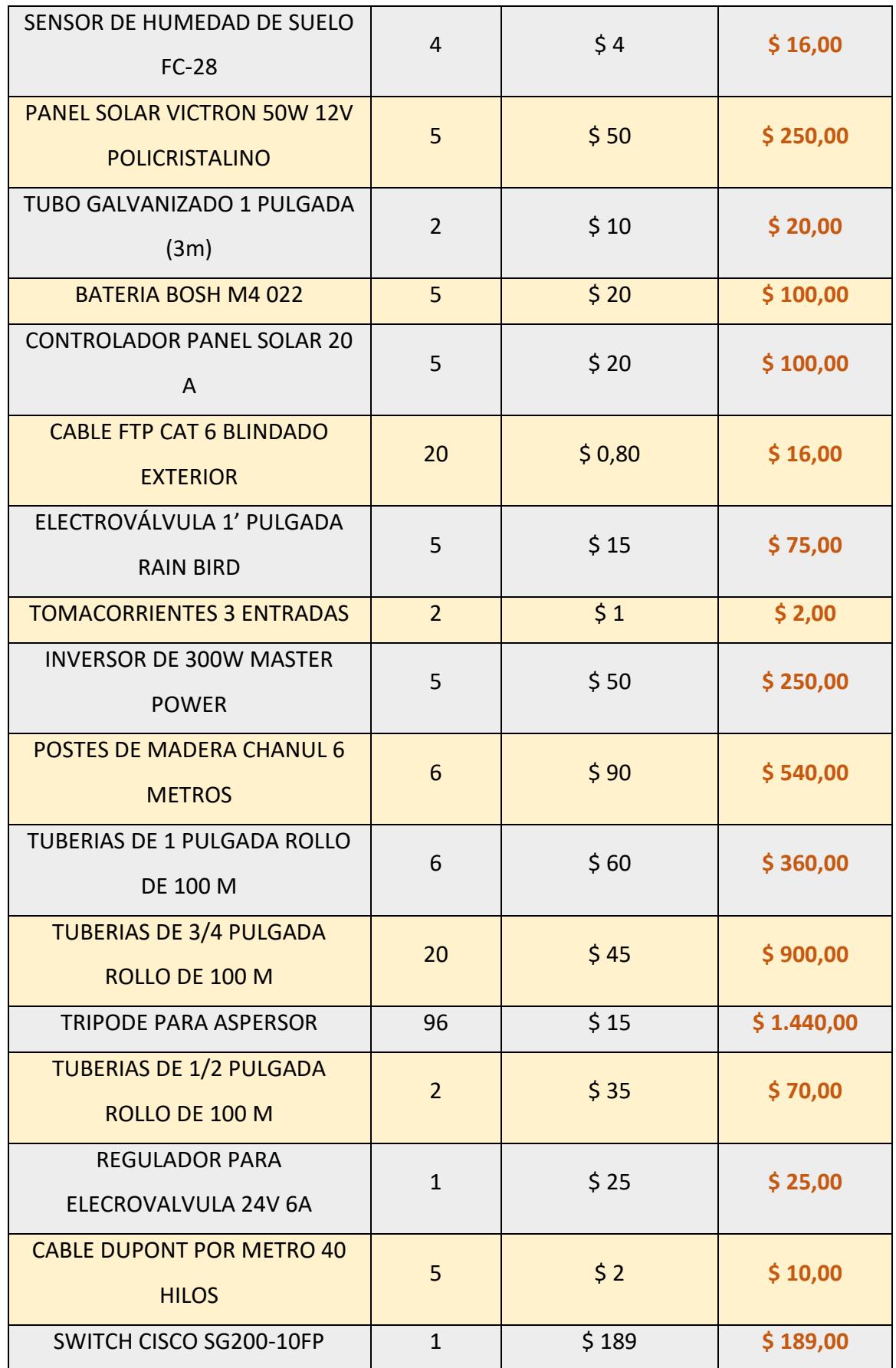

**Tabla 3.7 Presupuesto para el diseño de la solución Parte 2/3**

| <b>UPS FORZA NT-751 750VA 120 V</b><br><b>6 TOMAS</b> | 1              | \$45         | \$45,00     |
|-------------------------------------------------------|----------------|--------------|-------------|
| TUBO PACIFICO PESADO DE 11/4                          | 79             | \$2          | \$158,00    |
| DE 3 METROS                                           |                |              |             |
| <b>ASPERSOR</b>                                       | 96             | \$8          | \$768,00    |
| REMUNERACIÓN POR OBRA                                 | $\mathfrak{p}$ | \$3.000      | \$6.000,00  |
|                                                       |                | <b>TOTAL</b> | \$22.614,00 |

**Tabla 3.7 Presupuesto para el diseño de la solución Parte 3/3**

La Figura 3.30 se visualiza el plan de trabajo, en donde se detalla el tiempo que demora la implementación del diseño, el mismo que tiene una duración de 77 días y tiene que pasar desde la fase de la recopilación de información hasta la fase de corrección de errores.

| Modo<br>de |                                          |          |                  |                                       |                         |                                 |
|------------|------------------------------------------|----------|------------------|---------------------------------------|-------------------------|---------------------------------|
| tarea      | Nombre de tarea                          | Duración | Comienzo $\star$ | <b>Fin</b><br>$\overline{\mathbf{v}}$ | $\overline{\mathbf{v}}$ | Nombres de los recursos         |
| L,         | ▲ DISEÑO DEL PROYECTO                    | 77 días  | lun 9/10/17      | mar 23/1/18                           |                         | FERNANDO ZATIZABAL; LUIS PIEDRA |
|            | RECOPILAR INFORMACIÓN                    | 3 días   | lun 9/10/17      | $m$ ié 11/10/11                       |                         | FERNANDO ZATIZABAL; LUIS PIEDRA |
|            | ANALISIS DE LA SOLUCIÓN                  | 15 días  |                  | jue 12/10/17 mié 1/11/17 2            |                         | FERNANDO ZATIZABAL; LUIS PIEDRA |
|            | DISEÑO DE LA SOLUCIÓN                    | 15 días  | jue 2/11/17      | mié 22/11/1 3                         |                         | FERNANDO ZATIZABAL; LUIS PIEDRA |
|            | COTIZACIÓN Y COMPRA DE<br><b>EQUIPOS</b> | 10 días  | jue<br>23/11/17  | mié 6/12/17 4                         |                         | FERNANDO ZATIZABAL; LUIS PIEDRA |
|            | IMPLEMENTACIÓN DE LA<br>SOLUCIÓN         | 30 días  | jue 7/12/17      | mié 17/1/18 5                         |                         | FERNANDO ZATIZABAL; LUIS PIEDRA |
|            | PRUEBAS DE FUNCIONAMIENTO 2 días         |          | jue 18/1/18      | vie 19/1/18                           | 6                       | FERNANDO ZATIZABAL; LUIS PIEDRA |
|            | CORRECCIÓN DE ERRORES                    | 2 días   | lun 22/1/18      | mar 23/1/18 7                         |                         | FERNANDO ZATIZABAL;LUIS PIEDRA  |

**Figura 3.30 Plan de trabajo del diseño del proyecto**

## **CONCLUSIONES Y RECOMENDACIONES**

#### <span id="page-63-1"></span><span id="page-63-0"></span>**Conclusiones**

Un sistema automatizado con sensores disminuye considerablemente el tiempo de riego en una plantación, debido a que se puede programar procesos que ejecuten tareas diarias.

Con el sensor de humedad FC-28 se tiene un significativo ahorro al momento de regar el sembrío, ya que solo se riegan las plantas cuando disminuye la humedad del terreno en el cultivo.

Usar un reservorio de agua garantiza que haya disponibilidad del recurso para el riego de la plantación.

#### <span id="page-64-0"></span>**Recomendaciones**

Realizar un mantenimiento preventivo de los equipos cada 6 meses.

Adquirir una dirección IP pública para poder acceder de forma remota a la visualización y configuración de los equipos.

Utilizar desde el celular una aplicación móvil o página web para programar y configurar funciones de encendido o apagado manual de la bomba y electroválvulas.

## **BIBLIOGRAFÌA**

<span id="page-65-0"></span>[1] "Sensor ultrasónico HC-SR04, crear una alarma con Arduino - HETPRO", *HETPRO/TUTORIALES*, 2018. [Online]. Available: [https://hetpro](https://hetpro-store.com/TUTORIALES/sensor-hc-sr04/)[store.com/TUTORIALES/sensor-hc-sr04/](https://hetpro-store.com/TUTORIALES/sensor-hc-sr04/)

[2] 2018. [Online]. Available: [https://mum.mikrotik.com//presentations/EC13/bajana.pdf.](mailto:jjj)

[3] "Tutorial sensor de humedad de suelo - Madness Electronics", Madness Electronics, 2018. [Online]. Available: [http://www.madnesselectronics.com/tutorial-sensor-de-humedad-de](mailto:cyf)[suelo/.](mailto:cyf)

[4] Distribuidornacional.com. (2018). Tanques de Agua Rotoplas 25,000 litros. [online] Available at: [https://distribuidornacional.com/Item/DistribuidordeTanquesAlmacenamientodeAguayQuimic](https://distribuidornacional.com/Item/DistribuidordeTanquesAlmacenamientodeAguayQuimicos) [os](https://distribuidornacional.com/Item/DistribuidordeTanquesAlmacenamientodeAguayQuimicos)

[5] Anon, (2018). [online] Available at: [https://www.reichelt.com/at/de/www.reichelt.at/Einplatinen-Mikrocontroller/ARDUINO-](https://www.reichelt.com/at/de/www.reichelt.at/Einplatinen-Mikrocontroller/ARDUINO-ENET2/3/index.html?ACTION=3&GROUPID=8243&ARTICLE=155770)[ENET2/3/index.html?ACTION=3&GROUPID=8243&ARTICLE=155770](https://www.reichelt.com/at/de/www.reichelt.at/Einplatinen-Mikrocontroller/ARDUINO-ENET2/3/index.html?ACTION=3&GROUPID=8243&ARTICLE=155770)

[6] Maximo Solar Industries. (2018). Sistemas. [online] Available at: http://www.maximosolar.com/es/aprende/sistemas

[7] Support, P. and Switches, C. (2018). Cisco SG200-10FP 10-Port PoE Smart Switch. [online] Cisco. Available at: https://www.cisco.com/c/en/us/support/switches/sg200-10fp-10port-poe-smart-switch/model.html

[8] Anon, (2018). [online] Available at: http://www.tecnosmart.com.ec/v2/ups-forza-nt-751.html

## **ANEXOS**

<span id="page-66-0"></span>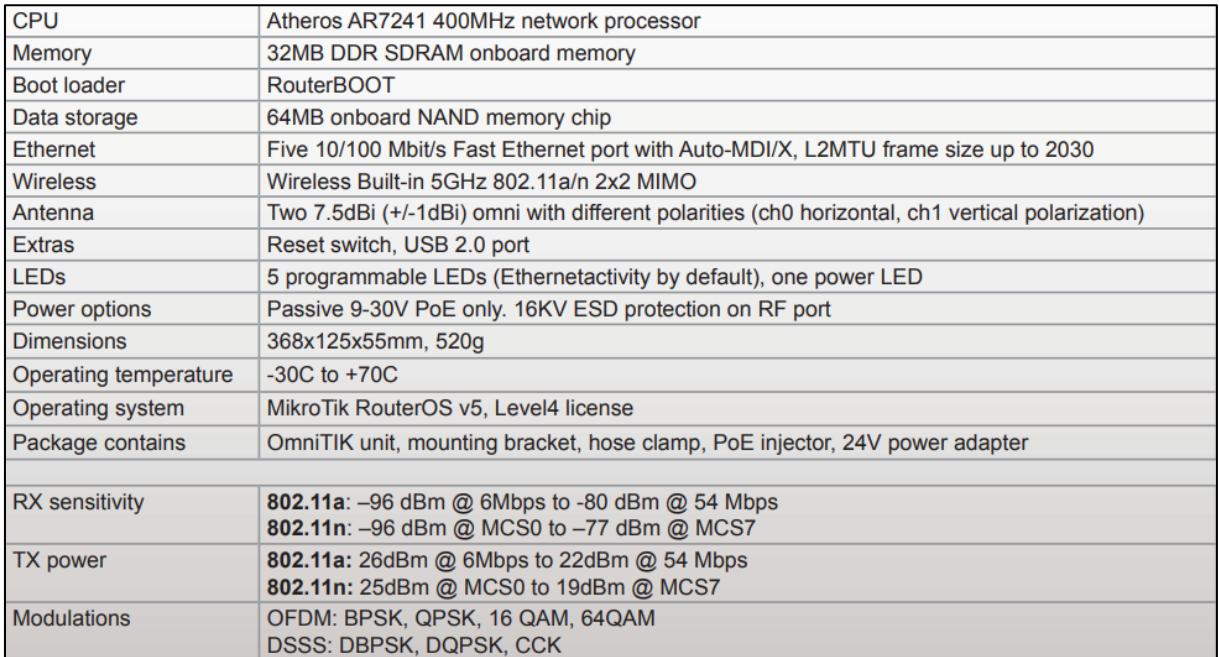

#### **Datasheet Omnitik U-5hnd**

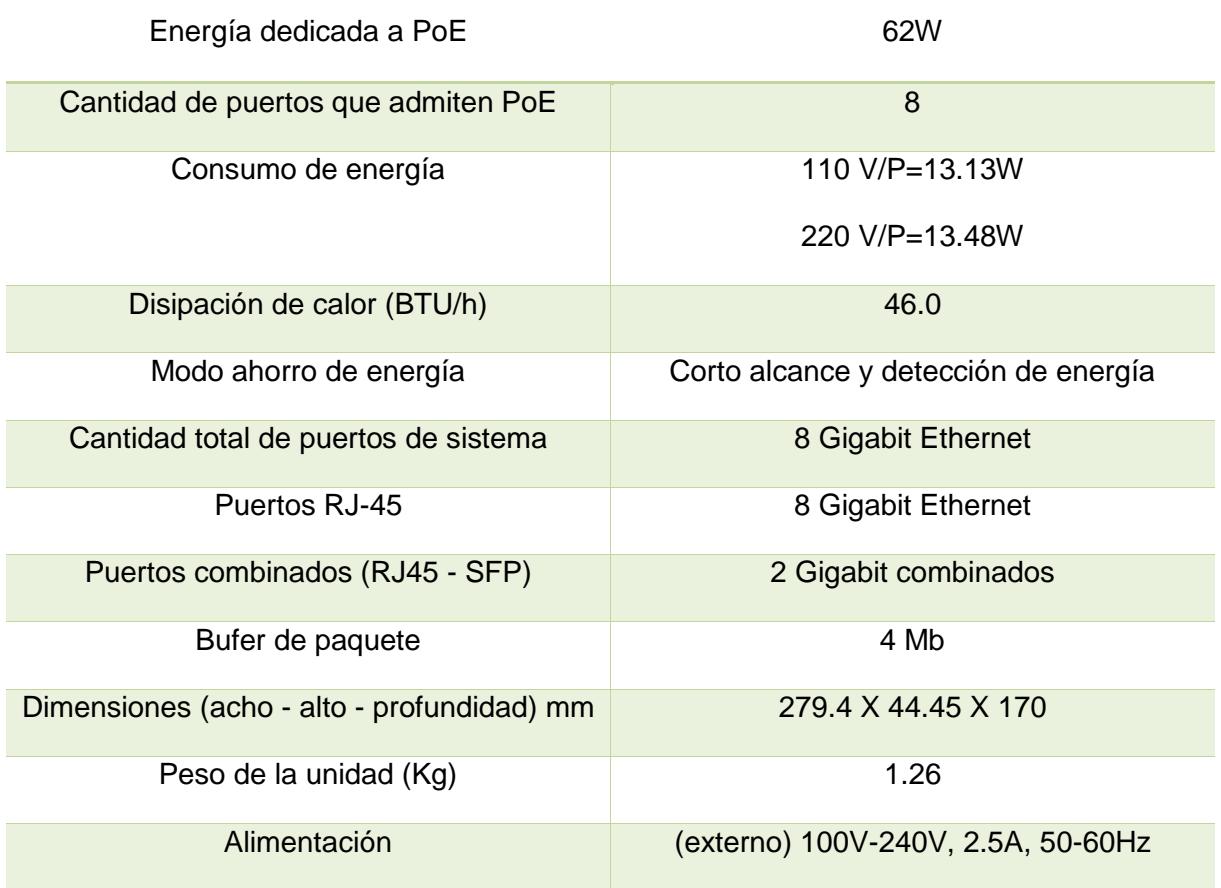

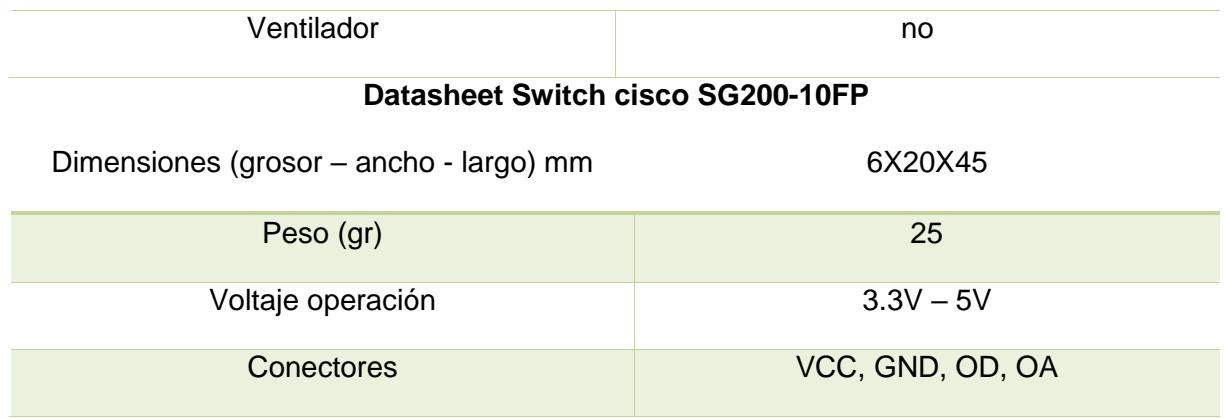

**Datasheet sensor de humedad FC-28**

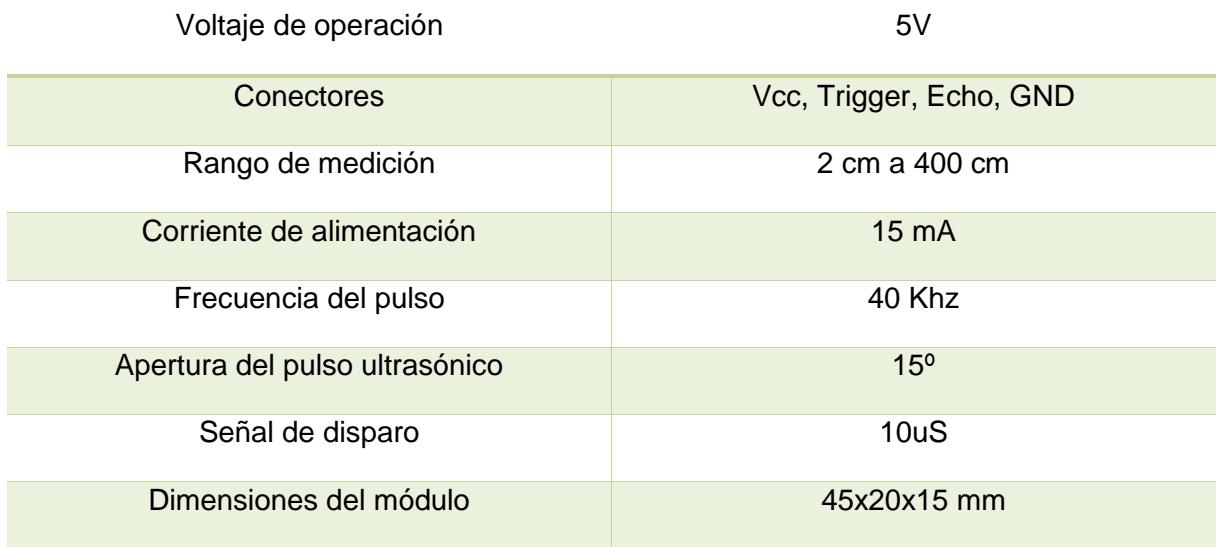

## **Datasheet sensor de ultrasonido HC-SR04**

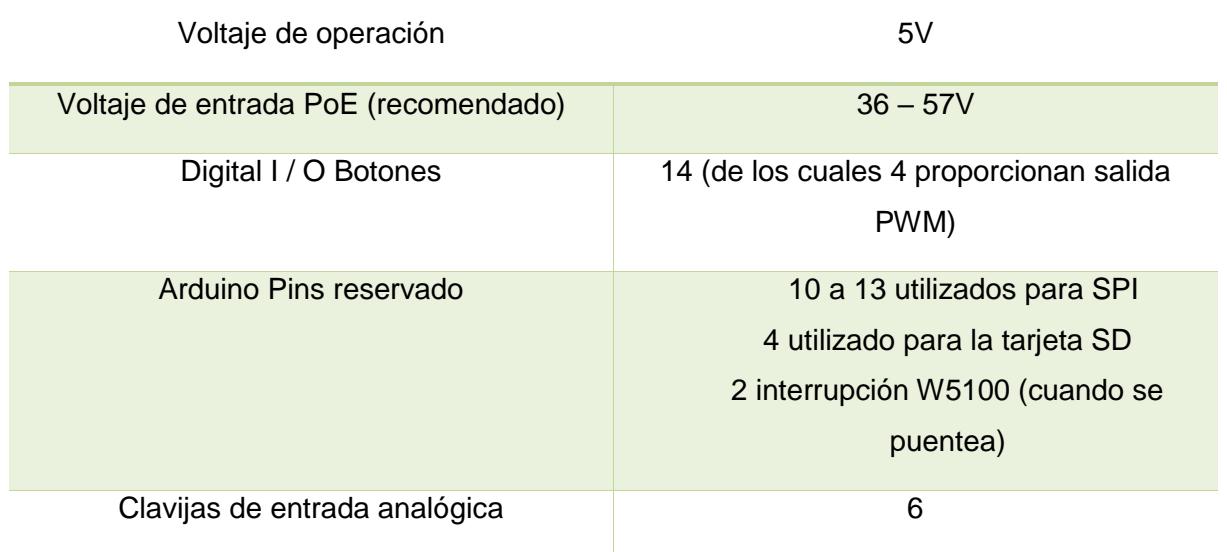

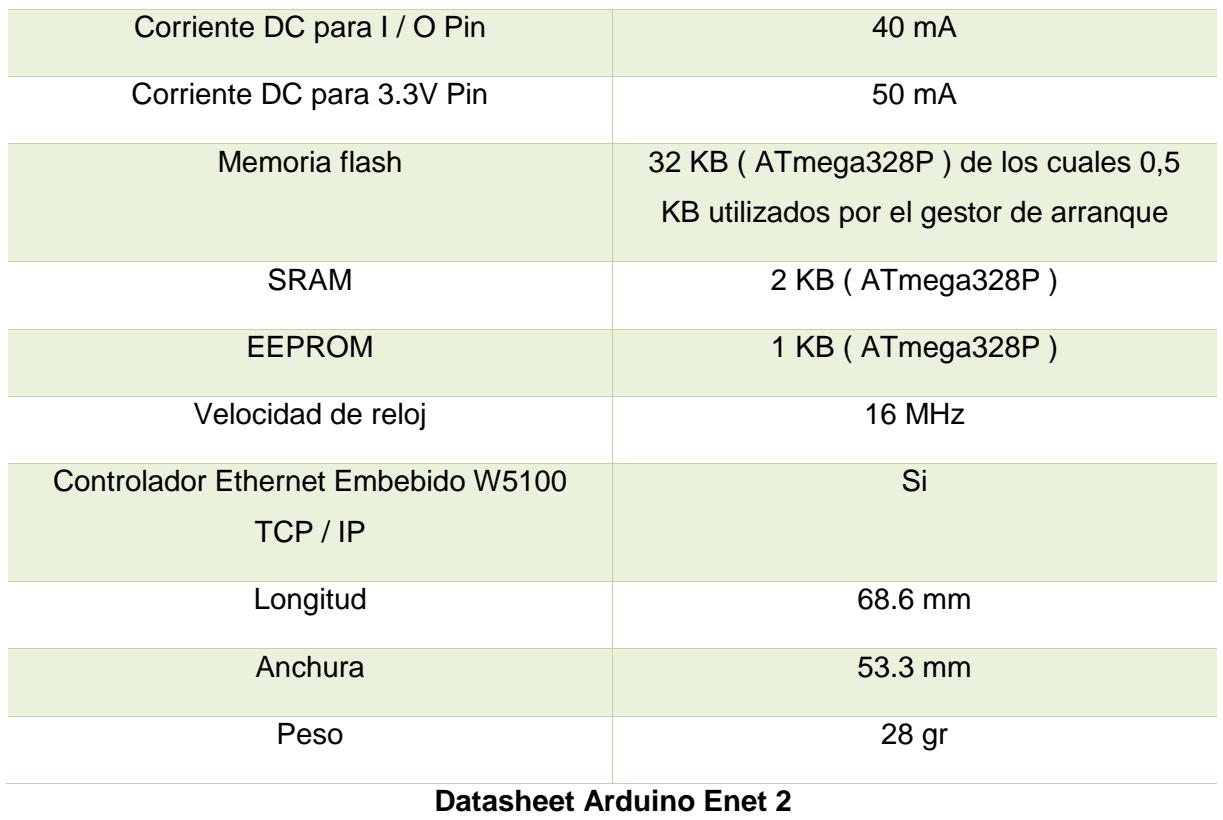

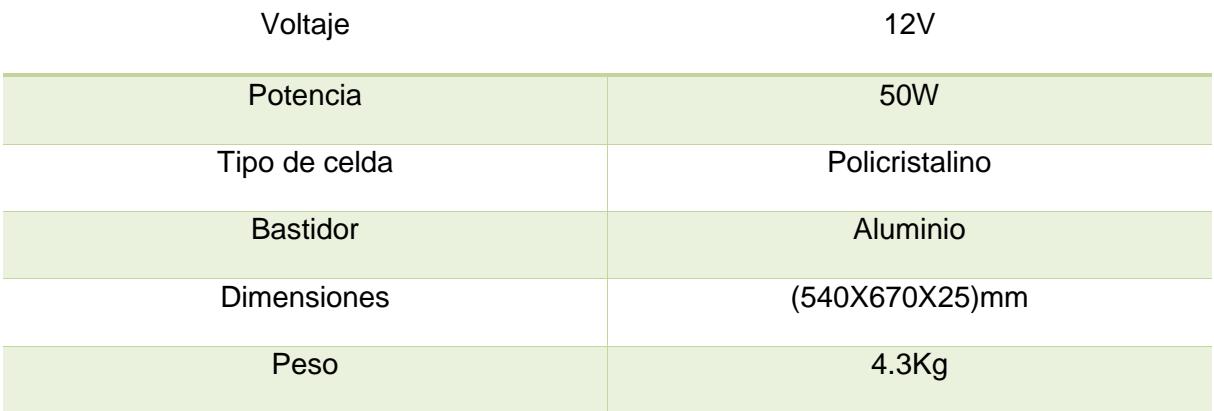

#### **Datasheet panel solar Victron 50W**

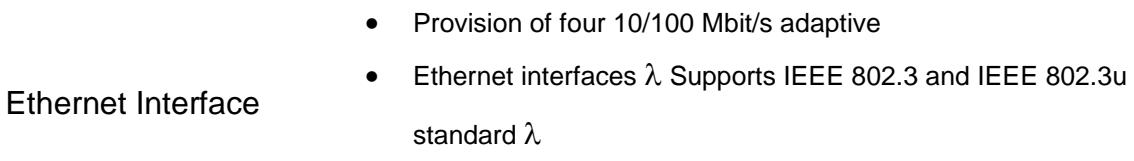

• Supports line Auto MDI and MDIX Auto-sensing

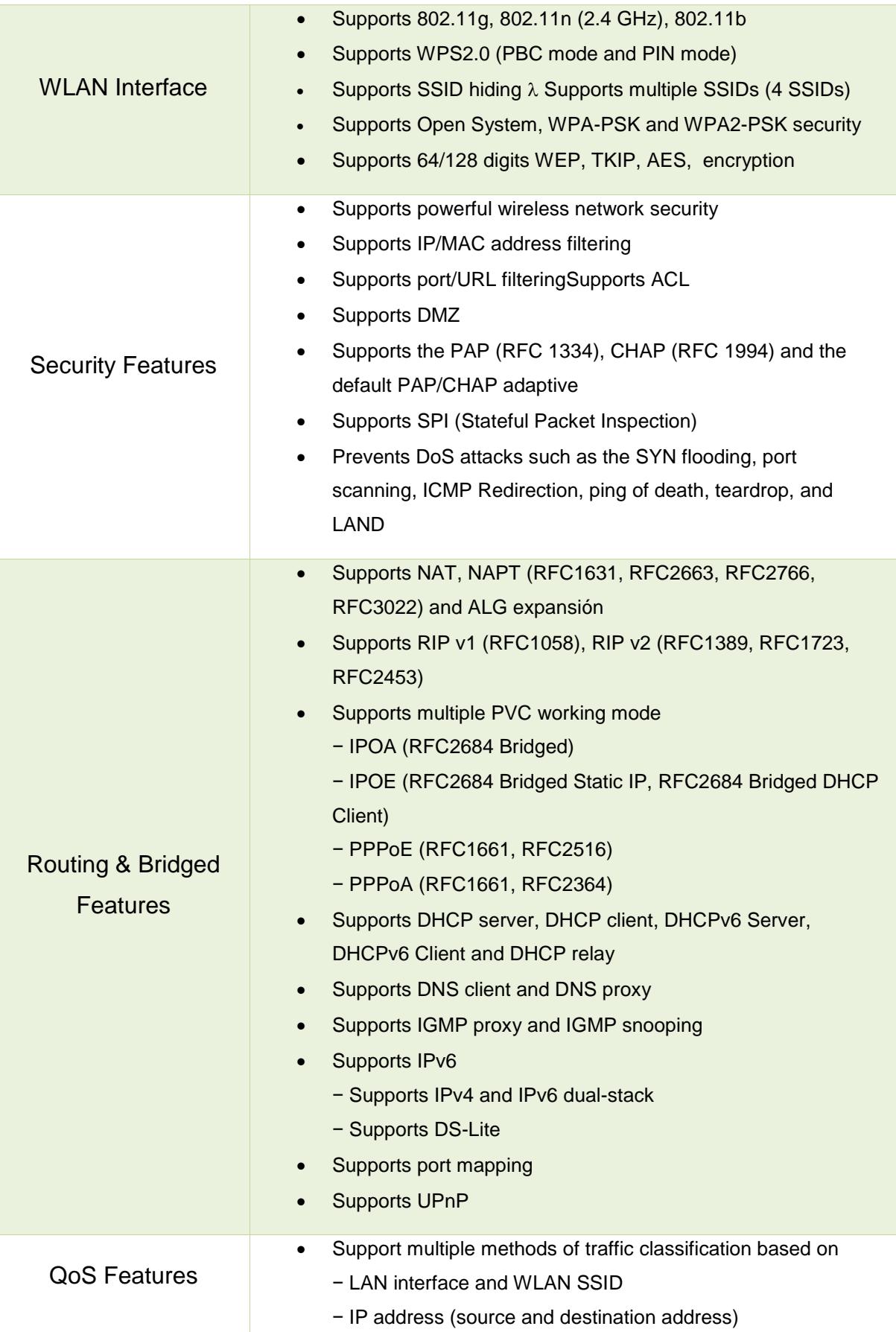

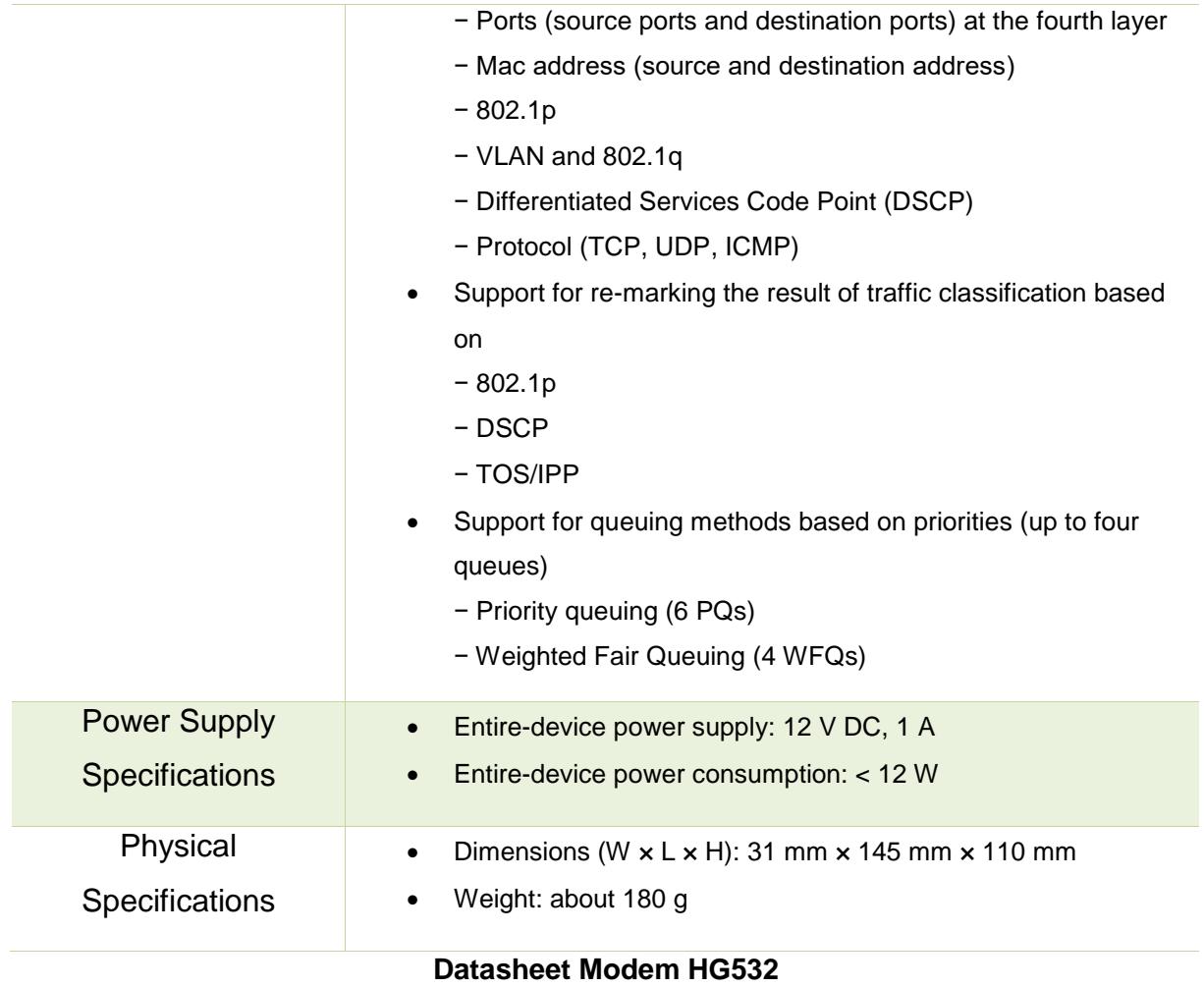